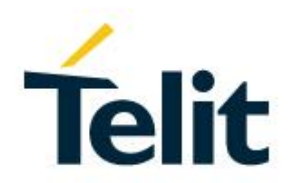

# LWM2M AT Commands Reference Guide (ME910C1/ML865C1)

80529ST10974A Rev. 4 – 2020-11-26

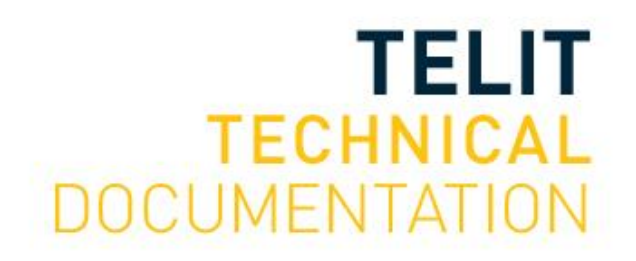

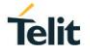

SPECIFICATIONS ARE SUBJECT TO CHANGE WITHOUT NOTICE

### <span id="page-1-0"></span>**NOTICE**

While reasonable efforts have been made to assure the accuracy of this document, Telit assumes no liability resulting from any inaccuracies or omissions in this document, or from use of the information obtained herein. The information in this document has been carefully checked and is believed to be reliable. However, no responsibility is assumed for inaccuracies or omissions. Telit reserves the right to make changes to any products described herein and reserves the right to revise this document and to make changes from time to time in content hereof with no obligation to notify any person of revisions or changes. Telit does not assume any liability arising out of the application or use of any product, software, or circuit described herein; neither does it convey license under its patent rights or the rights of others.

It is possible that this publication may contain references to, or information about Telit products (machines and programs), programming, or services that are not announced in your country. Such references or information must not be construed to mean that Telit intends to announce such Telit products, programming, or services in your country.

### <span id="page-1-1"></span>**COPYRIGHTS**

This instruction manual and the Telit products described in this instruction manual may be, include or describe copyrighted Telit material, such as computer programs stored in semiconductor memories or other media. Laws in the Italy and other countries preserve for Telit and its licensors certain exclusive rights for copyrighted material, including the exclusive right to copy, reproduce in any form, distribute and make derivative works of the copyrighted material. Accordingly, any copyrighted material of Telit and its licensors contained herein or in the Telit products described in this instruction manual may not be copied, reproduced, distributed, merged or modified in any manner without the express written permission of Telit. Furthermore, the purchase of Telit products shall not be deemed to grant either directly or by implication, estoppel, or otherwise, any license under the copyrights, patents or patent applications of Telit, as arises by operation of law in the sale of a product.

### <span id="page-1-2"></span>**COMPUTER SOFTWARE COPYRIGHTS**

The Telit and 3rd Party supplied Software (SW) products described in this instruction manual may include copyrighted Telit and other 3rd Party supplied computer programs stored in semiconductor memories or other media. Laws in the Italy and other countries preserve for Telit and other 3rd Party supplied SW certain exclusive rights for copyrighted computer programs, including the exclusive right to copy or reproduce in any form the copyrighted computer program. Accordingly, any copyrighted Telit or other 3rd Party supplied SW computer programs contained in the Telit products described in this instruction manual may not be copied (reverse engineered) or reproduced in any manner without the express written permission of Telit or the 3rd Party SW supplier. Furthermore, the purchase of Telit products shall not be deemed to grant either directly or by implication, estoppel, or otherwise, any license under the copyrights, patents or patent applications of Telit or other 3rd Party supplied SW, except for the normal non-exclusive, royalty free license to use that arises by operation of law in the sale of a product.

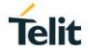

### <span id="page-2-0"></span>**USAGE AND DISCLOSURE RESTRICTIONS**

### I. License Agreements

The software described in this document is the property of Telit and its licensors. It is furnished by express license agreement only and may be used only in accordance with the terms of such an agreement.

### II. Copyrighted Materials

Software and documentation are copyrighted materials. Making unauthorized copies is prohibited by law. No part of the software or documentation may be reproduced, transmitted, transcribed, stored in a retrieval system, or translated into any language or computer language, in any form or by any means, without prior written permission of Telit

### III. High Risk Materials

Components, units, or third-party products used in the product described herein are NOT fault-tolerant and are NOT designed, manufactured, or intended for use as on-line control equipment in the following hazardous environments requiring fail-safe controls: the operation of Nuclear Facilities, Aircraft Navigation or Aircraft Communication Systems, Air Traffic Control, Life Support, or Weapons Systems (High Risk Activities"). Telit and its supplier(s) specifically disclaim any expressed or implied warranty of fitness for such High Risk Activities.

### IV. Trademarks

TELIT and the Stylized T Logo are registered in Trademark Office. All other product or service names are the property of their respective owners.

### V. Third Party Rights

The software may include Third Party Right software. In this case you agree to comply with all terms and conditions imposed on you in respect of such separate software. In addition to Third Party Terms, the disclaimer of warranty and limitation of liability provisions in this License shall apply to the Third Party Right software.

TELIT HEREBY DISCLAIMS ANY AND ALL WARRANTIES EXPRESS OR IMPLIED FROM ANY THIRD PARTIES REGARDING ANY SEPARATE FILES, ANY THIRD PARTY MATERIALS INCLUDED IN THE SOFTWARE, ANY THIRD PARTY MATERIALS FROM WHICH THE SOFTWARE IS DERIVED (COLLECTIVELY "OTHER CODE"), AND THE USE OF ANY OR ALL THE OTHER CODE IN CONNECTION WITH THE SOFTWARE, INCLUDING (WITHOUT LIMITATION) ANY WARRANTIES OF SATISFACTORY QUALITY OR FITNESS FOR A PARTICULAR PURPOSE.

NO THIRD PARTY LICENSORS OF OTHER CODE SHALL HAVE ANY LIABILITY FOR ANY DIRECT, INDIRECT, INCIDENTAL, SPECIAL, EXEMPLARY, OR CONSEQUENTIAL DAMAGES (INCLUDING WITHOUT LIMITATION LOST PROFITS), HOWEVER CAUSED AND WHETHER MADE UNDER CONTRACT, TORT OR OTHER LEGAL THEORY, ARISING IN ANY WAY OUT OF THE USE OR DISTRIBUTION OF THE OTHER CODE OR THE EXERCISE OF ANY RIGHTS GRANTED UNDER EITHER OR BOTH THIS LICENSE AND THE LEGAL TERMS APPLICABLE TO ANY SEPARATE FILES, EVEN IF ADVISED OF THE POSSIBILITY OF SUCH DAMAGES.

### <span id="page-3-0"></span>APPLICABILITY TABLE

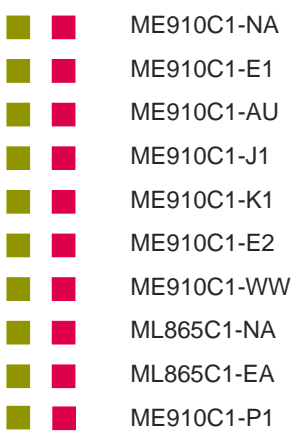

|||||| 30.00.xx9 / M0B.xx0005

**Telit** 

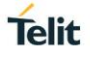

### <span id="page-4-0"></span>**CONTENTS**

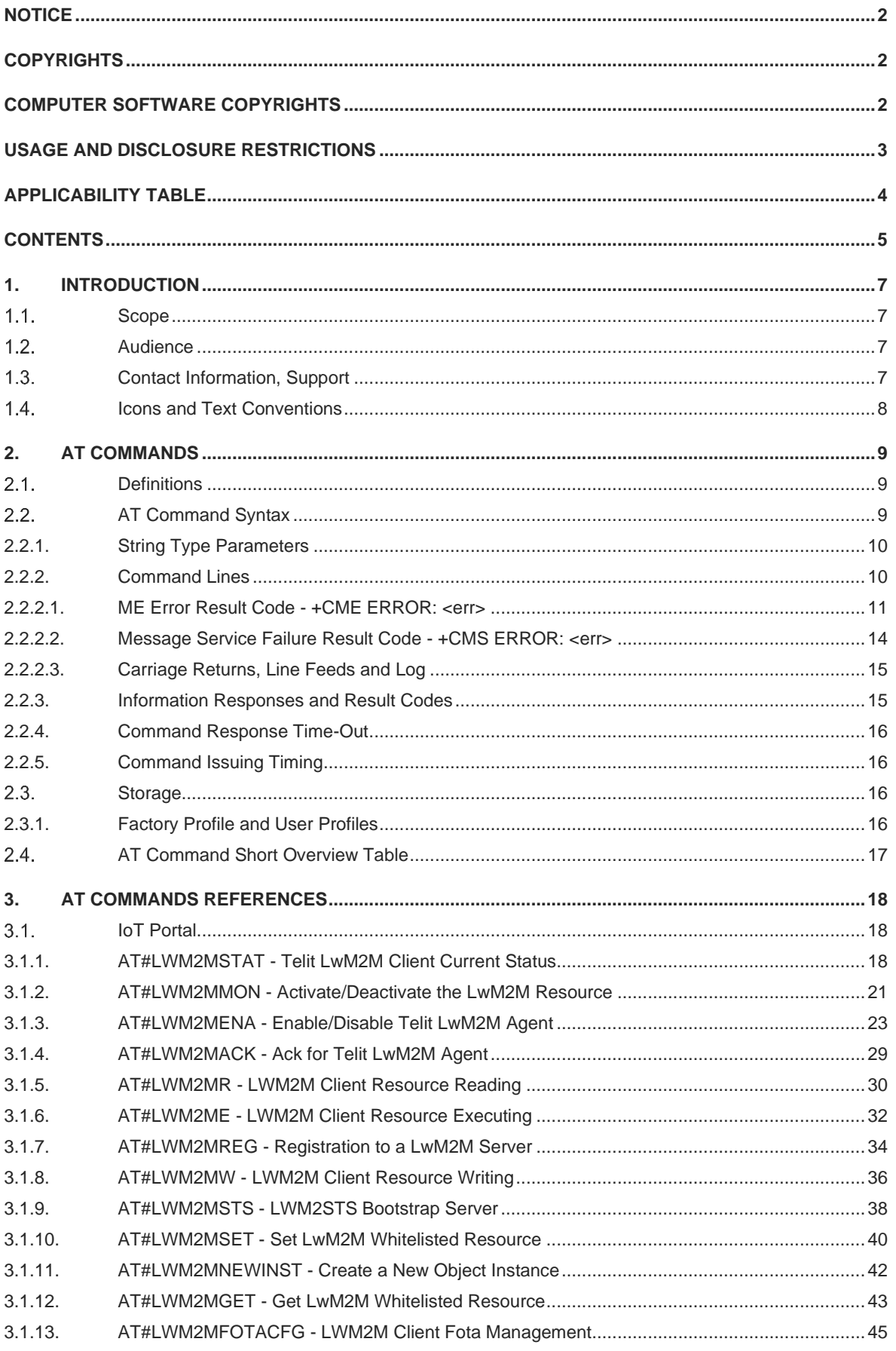

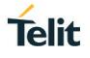

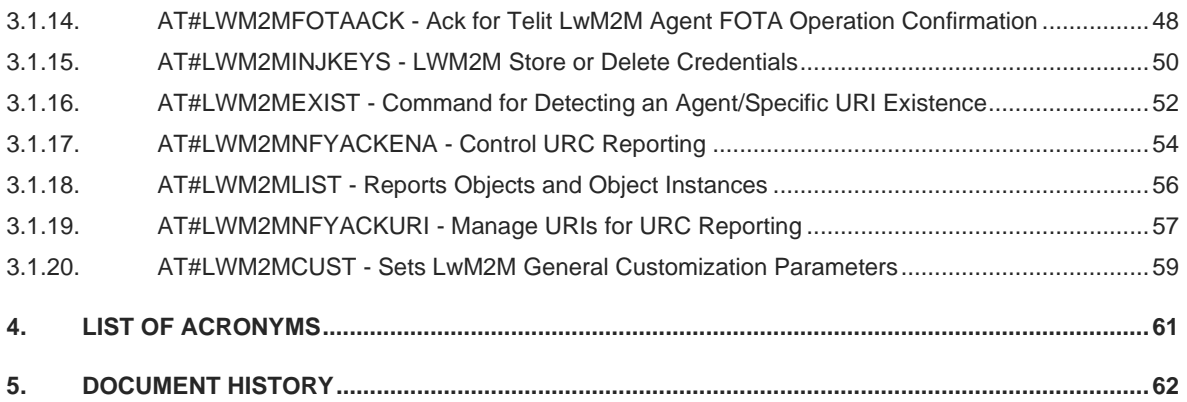

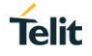

### <span id="page-6-0"></span>**1. INTRODUCTION**

#### <span id="page-6-1"></span> $1.1.$ **Scope**

This document is aimed in providing a detailed specification and a comprehensive listing as a reference for the whole set of AT command.

#### <span id="page-6-2"></span> $1.2.$ **Audience**

Readers of this document should be familiar with Telit modules and their ease of controlling by means of AT Commands.

#### <span id="page-6-3"></span> $1.3.$ **Contact Information, Support**

For general contact, technical support services, technical questions and report documentation errors contact Telit Technical Support at:

- [TS-EMEA@telit.com](mailto:TS-EMEA@telit.com)
- [TS-AMERICAS@telit.com](mailto:TS-AMERICAS@telit.com)
- [TS-APAC@telit.com](mailto:TS-APAC@telit.com)

Alternatively, use: <http://www.telit.com/support>

For detailed information about where you can buy the Telit modules or for recommendations on accessories and components visit:

[http://www.telit.com](http://www.telit.com/)

Our aim is to make this guide as helpful as possible. Keep us informed of your comments and suggestions for improvements.

Telit appreciates feedback from the users of our information.

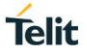

#### <span id="page-7-0"></span> $1.4.$ **Icons and Text Conventions**

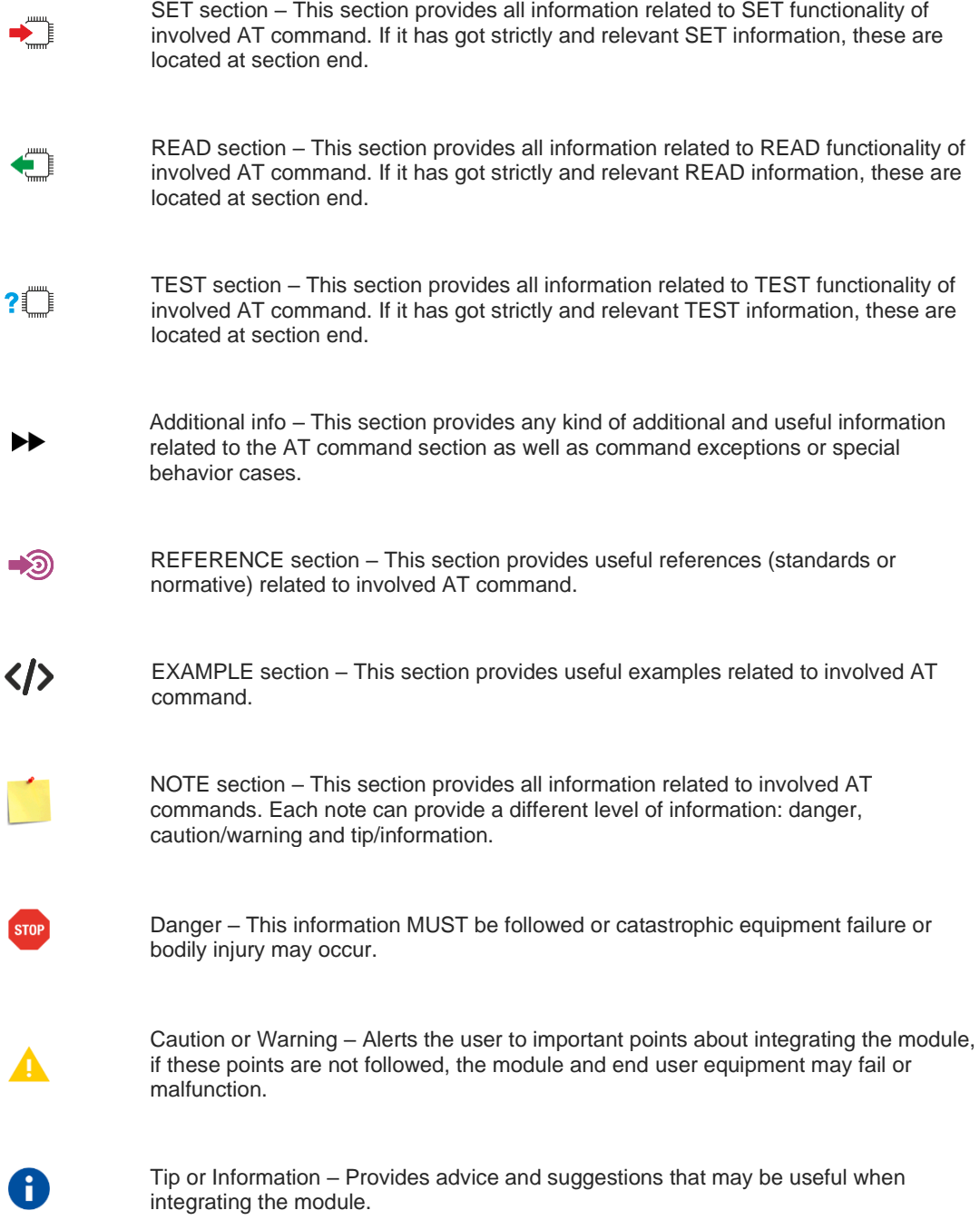

All dates are in ISO 8601 format, i.e. YYYY-MM-DD.

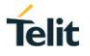

### <span id="page-8-0"></span>**2. AT COMMANDS**

The Telit wireless module family can be controlled via the serial interface using the standard AT commands.<sup>1</sup>. The Telit wireless module family is compliant with:

- 1. Hayes standard AT command set, to maintain the compatibility with existing SW programs.
- 2. 3GPP TS 27.007 specific AT command and GPRS specific commands.
- 3. 3GPP TS 27.005 specific AT commands for SMS (Short Message Service) and CBS (Cell Broadcast Service)

Moreover, Telit wireless module family supports also Telit proprietary AT commands for special purposes. The following is a description of how to use the AT commands with the Telit wireless module family.

#### <span id="page-8-1"></span> $2.1.$ **Definitions**

The following syntactical definitions apply:

- **<CR> Carriage return character**, is the command line and result code terminator character, which value, in decimal ASCII between 0 and 255, is specified within parameter **S3**. The default value is 13.
- **<LF> Linefeed character**, is the character recognized as line feed character. Its value, in decimal ASCII between 0 and 255, is specified within parameter **S4**. The default value is 10. The line feed character is output after carriage return character if verbose result codes are used (**V1** option used) otherwise, if numeric format result codes are used (**V0** option used) it will not appear in the result codes.
- **<...>** Name enclosed in angle brackets is a syntactical element. They do not appear in the command line.
- **[...]** Optional sub parameter of a command or an optional part of TA information response is enclosed in square brackets. Brackets themselves do not appear in the command line. When sub parameter is not given in AT commands which have a Read command, new value equals to its previous value. In AT commands which do not store the values of any of their sub parameters, and so have not a Read command, which are called *action type* commands, action should be done based on the recommended default setting of the sub parameter.

#### <span id="page-8-2"></span> $2.2<sub>1</sub>$ **AT Command Syntax**

The syntax rules followed by Telit implementation of either Hayes AT commands, GSM commands are very similar to those of standard basic and extended AT commands There are two types of extended command:

- **Parameter type commands**. This type of commands may be "set" (to store a value or values for later use), "read" (to determine the current value or values stored), or "tested" (to determine ranges of values supported). Each of them has a test command (trailing **=?**) to give information about the type of its sub parameters; they also have a Read command (trailing?) to check the current values of sub parameters.
- Action type commands. This type of command may be "executed" or "tested".
	- "executed" to invoke a function of the equipment, which generally involves more than the simple storage of a value for later use
	- "tested" to determine:
		- $\circ$  if sub parameters are associated with the action, the ranges of sub parameters values that are supported; if the command has no sub parameters, issuing the correspondent Test command (trailing **=?**) raises the result code "**ERROR**". Note: issuing the Read command (trailing?) causes the command to be executed.
		- whether or not the equipment implements the Action Command (in this case issuing the correspondent Test command - trailing **=?** - returns the **OK** result code), and, if sub

 $1$  The AT is an ATTENTION command and is used as a prefix to other parameters in a string. The AT command combined with other parameters can be set up in the communications package or typed in manually as a command line instruction combined with other parameters can be set up in the communications package or typed in manually as a command line instruction.

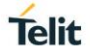

parameters are associated with the action, the ranges of sub parameters values that are supported.

Action commands don't store the values of any of their possible sub parameters.

### Moreover:

The response to the Test Command (trailing **=?**) may be changed in the future by Telit to allow the description of new values/functionalities.

If all the sub parameters of a parameter type command **+CMD** are optional, issuing **AT+CMD=<CR>** causes the **OK** result code to be returned and the previous values of the omitted sub parameters to be retained.

### <span id="page-9-0"></span>**2.2.1. String Type Parameters**

A string, either enclosed between quotes or not, is a valid string type parameter input. According to V25.ter space characters are ignored on the command line and may be used freely for formatting purposes, unless they are embedded in numeric or quoted string constants; therefore a string containing a space character has to be enclosed between quotes to be considered a valid string type parameter (e.g. typing **AT+COPS=1,0,"A1"** is the same as typing **AT+COPS=1,0,A1**; typing **AT+COPS=1,0,"A BB"** is different from typing **AT+COPS=1,0,A BB**).

A string is always case sensitive.

A small set of commands requires always to write the input string parameters within quotes: this is explicitly reported in the specific descriptions.

### <span id="page-9-1"></span>**2.2.2. Command Lines**

A command line is made up of three elements: the **prefix**, the **body** and the **termination character**.

The **command line prefix** consists of the characters "**AT**" or "**at**", or, to repeat the execution of the previous command line, the characters "**A/**" or "**a/**" or **AT#/** or **at#/**.

The **termination character** may be selected by a user option (parameter S3), the default being **<CR>**. The basic structures of the command line are:

- **ATCMD1<CR>** where **AT** is the command line prefix, **CMD1** is the body of a **basic command** (nb: the name of the command never begins with the character "**+**") and **<CR>** is the command line terminator character
- **ATCMD2=10<CR>** where 10 is a sub parameter
- **AT+CMD1;+CMD2=, ,10<CR>** These are two examples of **extended commands** (nb: the name of the command always begins with the character "+"<sub>-</sub><sup>2</sup>). They are delimited with semicolon. In the second command the sub parameter is omitted.
- **+CMD1?<CR>** This is a Read command for checking current sub parameter values
- **+CMD1=?<CR>** This is a test command for checking possible sub parameter values

These commands might be performed in a single command line as shown below:

### **ATCMD1 CMD2=10+CMD1;+CMD2=, ,10;+CMD1?;+CMD1=?<CR>**

anyway, it is always preferable to separate into different command lines the basic commands and the extended commands; furthermore, it is suggested to avoid placing several action commands in the same command line, because if one of them fails, then an error message is received but it is not possible to argue which one of them has failed the execution.

 $2$  The set of proprietary AT commands differentiates from the standard one because the name of each of them begins with either "@", "#", "\$" or "\*". Proprietary AT commands follow the same syntax rules as extended commands

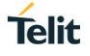

If command **V1** is enabled (verbose responses codes) and all commands in a command line has been performed successfully, result code **<CR><LF>OK<CR><LF>** is sent from the TA to the TE, if sub parameter values of a command are not accepted by the TA or command itself is invalid, or command cannot be performed for some reason, result code **<CR><LF>ERROR<CR><LF>** is sent and no subsequent commands in the command line are processed.

If command V0 is enabled (numeric responses codes), and all commands in a command line has been performed successfully, result code **0<CR>** is sent from the TA to the TE, if sub-parameter values of a command are not accepted by the TA or command itself is invalid, or command cannot be performed for some reason, result code 4<CR> and no subsequent commands in the command line are processed.

In case of errors depending on ME operation, **ERROR** (or **4**) response may be replaced by **+CME ERROR: <err> or +CMS ERROR: <err>**.

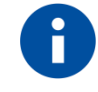

The command line buffer accepts a maximum of 400 characters. If this number is exceeded none of the commands will be executed and TA returns **ERROR**.

### <span id="page-10-0"></span>**2.2.2.1. ME Error Result Code - +CME ERROR: <err>**

This is NOT a command, it is the error response to +**Cxxx** 3GPP TS 27.007 commands.

Syntax: **+CME ERROR: <err>**

Parameter: **<err>** - error code can be either numeric or verbose (see **+CMEE**). The possible values of **<err>** are reported in the table:

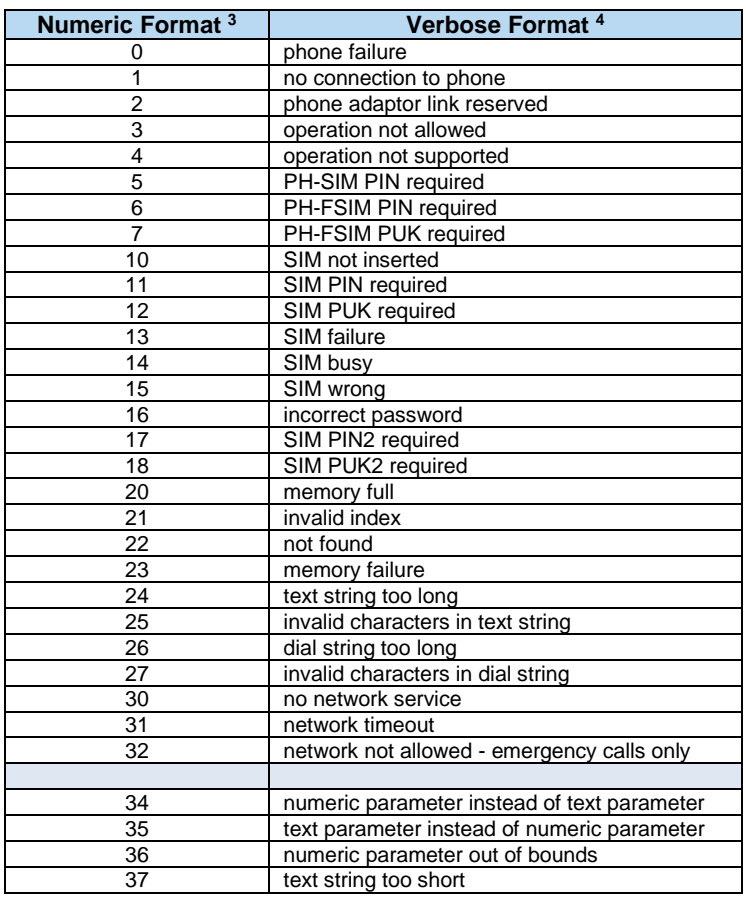

<sup>3</sup> Not all modules support the error codes shown in the table.

<sup>4</sup> There could be small variations in the message depending on the module in use.

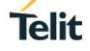

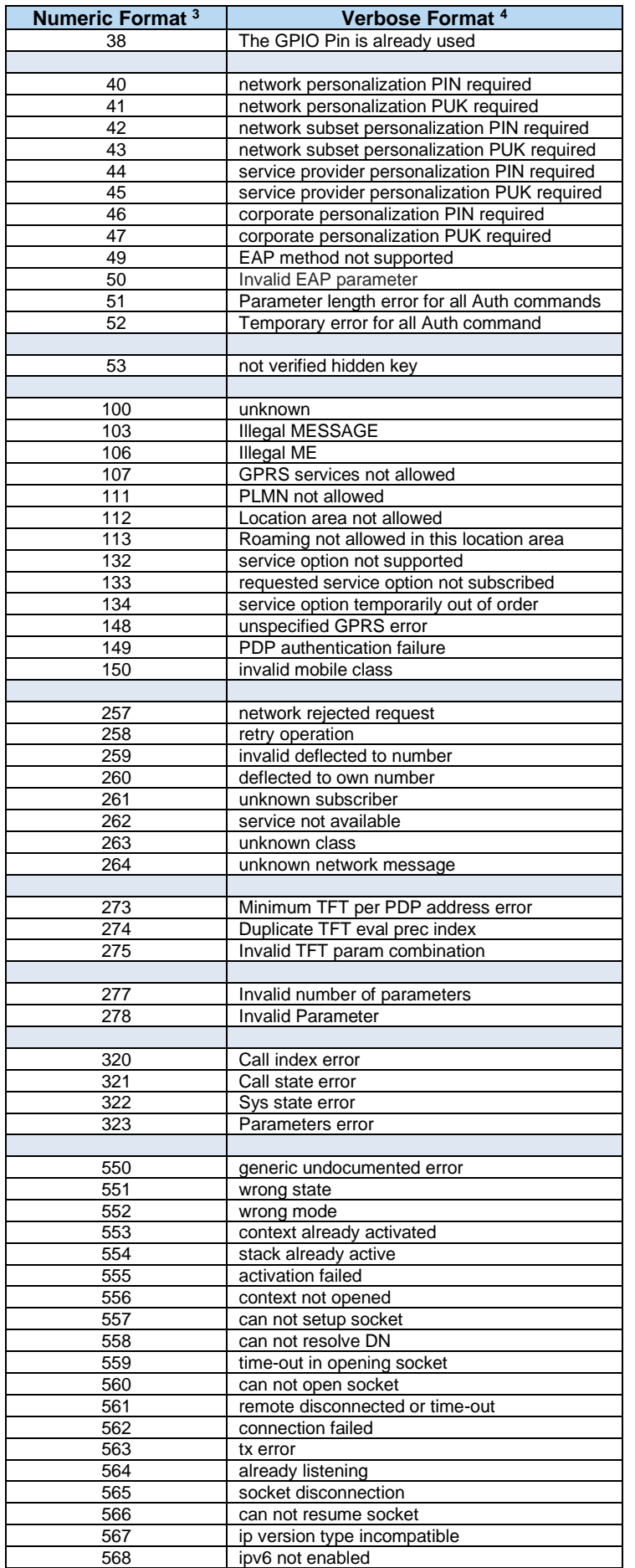

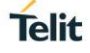

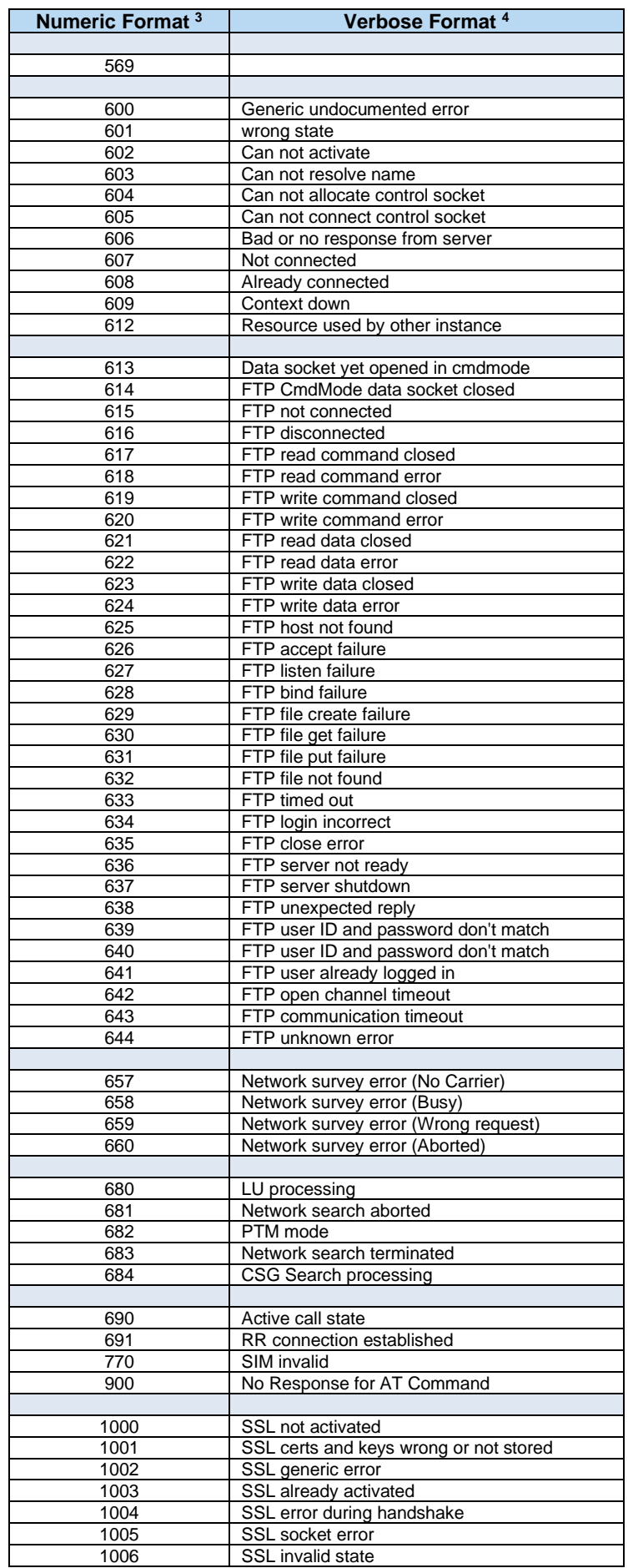

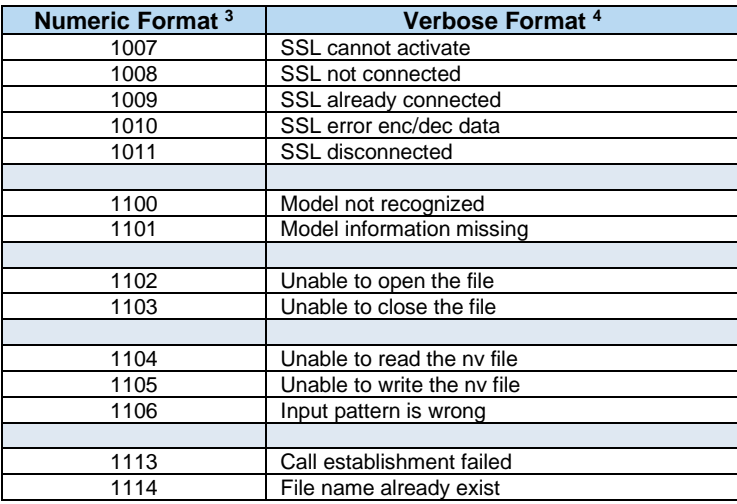

### <span id="page-13-0"></span>**2.2.2.2. Message Service Failure Result Code - +CMS ERROR: <err>**

This is NOT a command, it is the error response to +Cxxx 3GPP TS 27.005 commands.

### Syntax: **+CMS ERROR: <err>**

Parameter: < err> - numeric error code.

The **<err>** values are reported in the table:

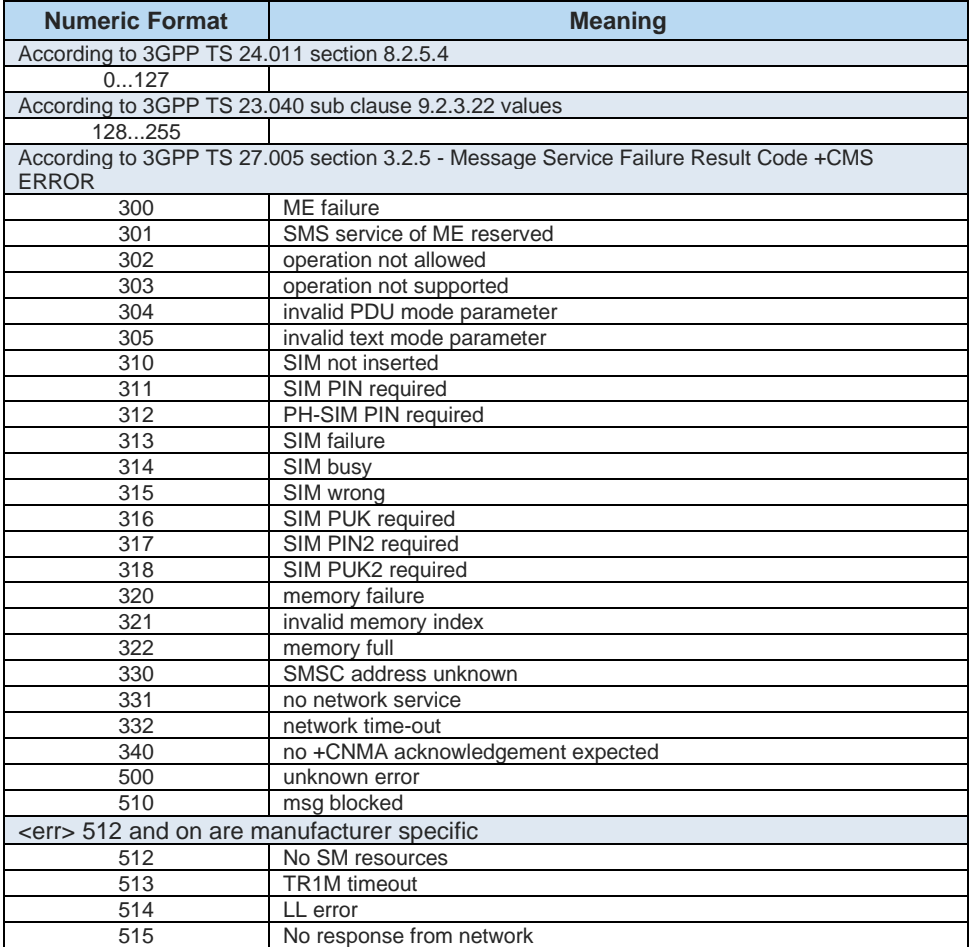

**Telit** 

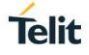

### <span id="page-14-0"></span>**2.2.2.3. Carriage Returns, Line Feeds and Log**

Generally, the number of carriage returns **<CR>** and line feeds **<LF>** at the end of command responses may vary. This scenario may also vary from software version to software version. We do not have evidence of this behavior in URC lines.

Command responses examples:

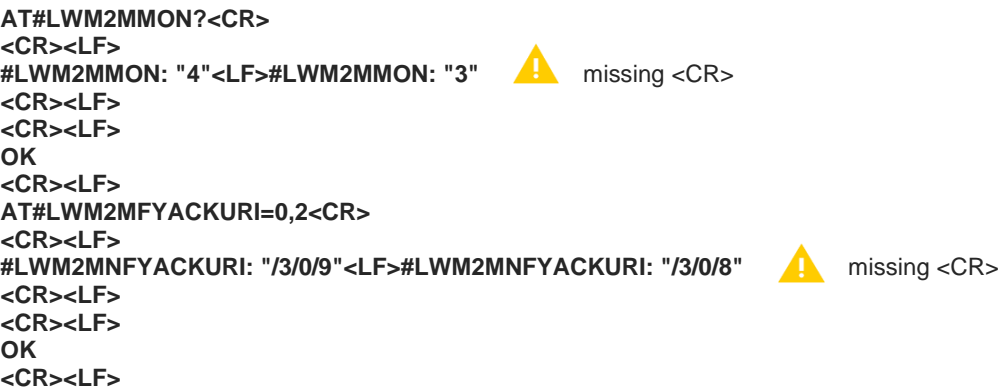

The user must be aware of this aspect before writing a script to parse the commands lines and the relative responses lines to generate a log.

### <span id="page-14-1"></span>**2.2.3. Information Responses and Result Codes**

The TA response, in case of verbose response format enabled, for the previous examples command line could be as shown below:

- information response to **+CMD1? <CR><LF>+CMD1:2,1,10<CR><LF>**
- information response to **+CMD1=? <CR><LF>+CMD1(0-2),(0,1),(0-15)<CR><LF>**
- result code **<CR><LF>OK<CR><LF>**

Moreover, there are other two types of result codes:

- *result code*s that inform about progress of TA operation (e.g. connection establishment **CONNECT**)
- *result code*s that indicate occurrence of an event not directly associated with issuance of a command from TE (e.g. ring indication **RING**).

Here the basic result codes according to ITU-T V25Ter recommendation

| <b>Numeric form</b> | <b>Verbose form</b>                   |
|---------------------|---------------------------------------|
|                     | ΩK                                    |
|                     | CONNECT or CONNECT <text>3F3F5</text> |
|                     | <b>RING</b>                           |
|                     | <b>NO CARRIER</b>                     |
|                     | <b>ERROR</b>                          |
|                     | <b>NO DIALTONE</b>                    |
|                     | <b>BUSY</b>                           |
|                     | <b>NO ANSWER</b>                      |

 $5$  <text> can be"300", "1200", "2400", "4800", "9600", "14400" or "1200/75"

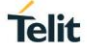

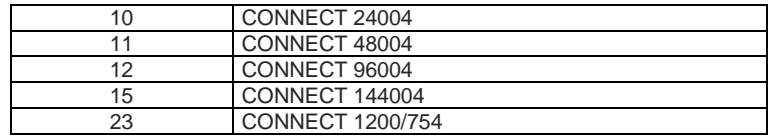

### <span id="page-15-0"></span>**2.2.4. Command Response Time-Out**

Every command issued to the Telit modules returns a result response, if response codes are enabled (default). The time needed to process the given command and return the response varies, depending on the command type. Commands that do not interact with the SIM or the network, and only involve internal setups or readings, have an immediate response. Commands that interact with the SIM or the network could take many seconds to send a response, depending on SIM configuration (e.g., number of contacts stored in the phonebook, number of stored SMS), or on the network the command may interact with.

### <span id="page-15-1"></span>**2.2.5. Command Issuing Timing**

The chain Command -> Response shall always be respected, and a new command must not be issued before the module has terminated all the sending of its response result code (whatever it may be).

This applies especially to applications that "sense" the **OK** text and therefore may send the next command before the complete code **<CR><LF>OK<CR><LF>** is sent by the module.

It is advisable anyway to wait for at least 20ms between the end of the reception of the response and the issue of the next AT command.

If the response codes are disabled and therefore the module does not report any response to the command, then at least the 20ms pause time shall be respected.

#### <span id="page-15-2"></span> $2.3.$ **Storage**

### <span id="page-15-3"></span>**2.3.1. Factory Profile and User Profiles**

The Telit wireless modules store the values, set by several commands, in the internal nonvolatile memory (NVM), allowing to remember this setting even after power off. In the NVM, these values are set either as factory profile or as user profiles. There are two customizable user profiles and one factory profile in the NVM of the device: by default, the device will start with user profile 0 equal to factory profile.

For backward compatibility, each profile is divided into two sections, one base section which was historically the one that was saved and restored in early releases of code, and the extended section which includes all the remaining values.

The **&W** command is used to save the current values of both sections of profiles into the NVM user profile.

Commands **&Y** and **&P** are both used to set the profile to be loaded at startup. **&Y** instructs the device to load at startup only the base section. **&P** instructs the device to load at startup the full profile: base + extended sections.

The **&F** command resets to factory profile values only the command of the base section of profile, while the **&F1** resets to factory profile values the full set of base + extended section commands.

The values set by other commands are stored in NVM outside the profile: some of them are stored always, without issuing any **&W**, some other are stored issuing specific commands **(+CSAS**, **#SLEDSAV**, **#SKTSAV**, **#ESAV**); all these values are read at power-up.

In this document, each AT command description begins with a "AT Command short overview table" having the following format:

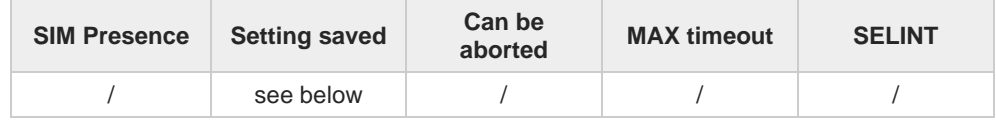

This chapter focus on the values that **Setting saved** field can assume and their meaning. The meaning of the other fields will be described in the next chapter. **Setting saved** field can have one of the value listed below

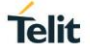

(to have information on the AT instance introduced hereafter, see the reference section of the **#PORTCFG** command):

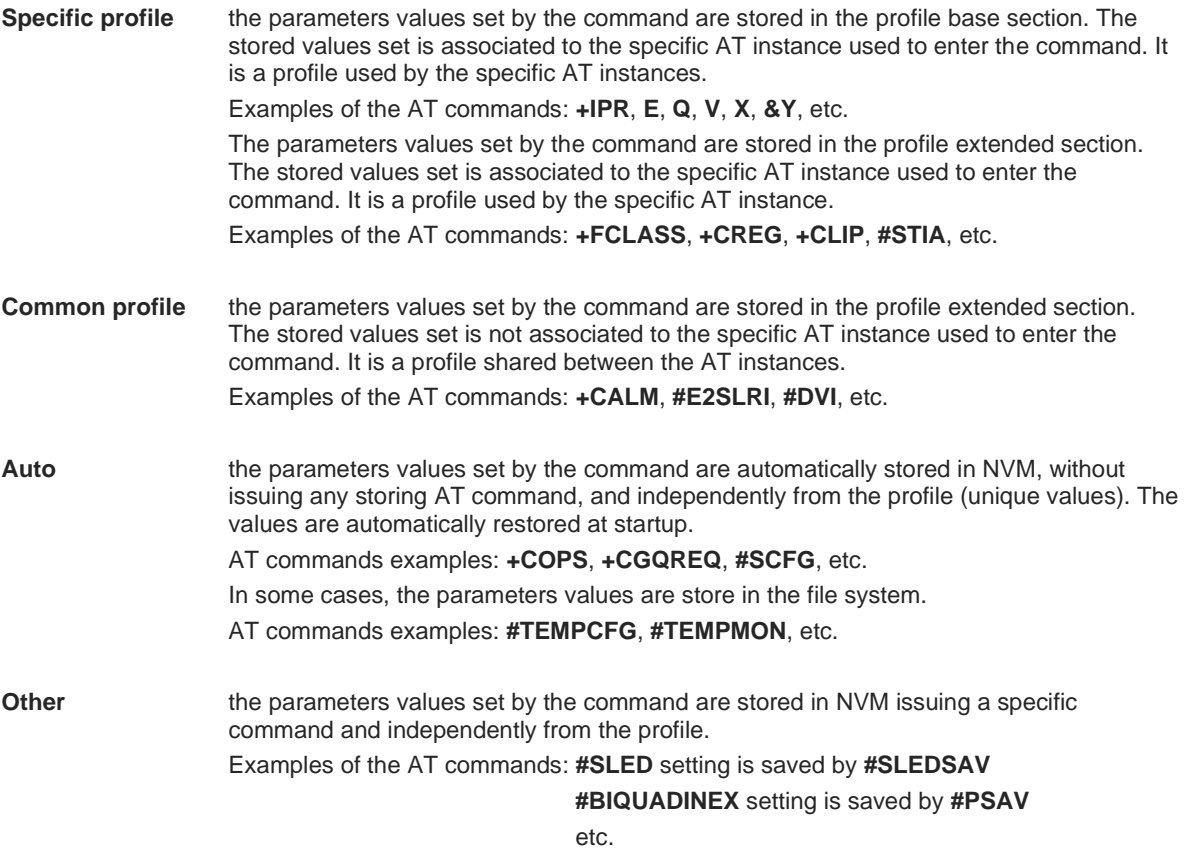

#### <span id="page-16-0"></span>**AT Command Short Overview Table**  $2.4.$

As stated before, each AT command description begins with a "AT Command short overview table" having the following format:

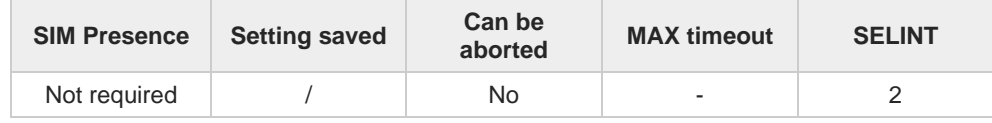

Here are the table fields meanings:

**SIM Presence** indicates if the AT command to be executed needs the SIM presence.

**Can be aborted** indicates if the AT command can be aborted during its execution.

**MAX timeout** indicates the time within which the command must be executed.

**SELINT** indicates on which AT interface type the AT command is available.

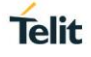

### <span id="page-17-0"></span>**3. AT COMMANDS REFERENCES**

#### <span id="page-17-1"></span> $3.1$ **IoT Portal**

### <span id="page-17-2"></span>**3.1.1. AT#LWM2MSTAT - Telit LwM2M Client Current Status**

This command sends a query about the status to the Telit LwM2M client.

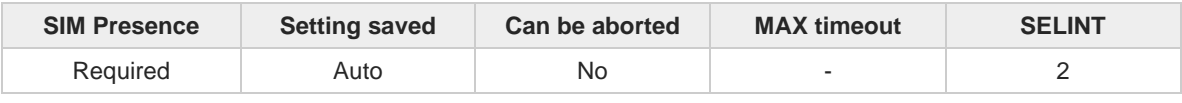

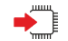

### **AT#LWM2MSTAT**

If executed, the command returns the current Telit LwM2M client status. The status is returned through the string:

### **#LWM2MGETSTAT: <enabledStatus>,<status>**

Additional info:

Here are described the string parameters.

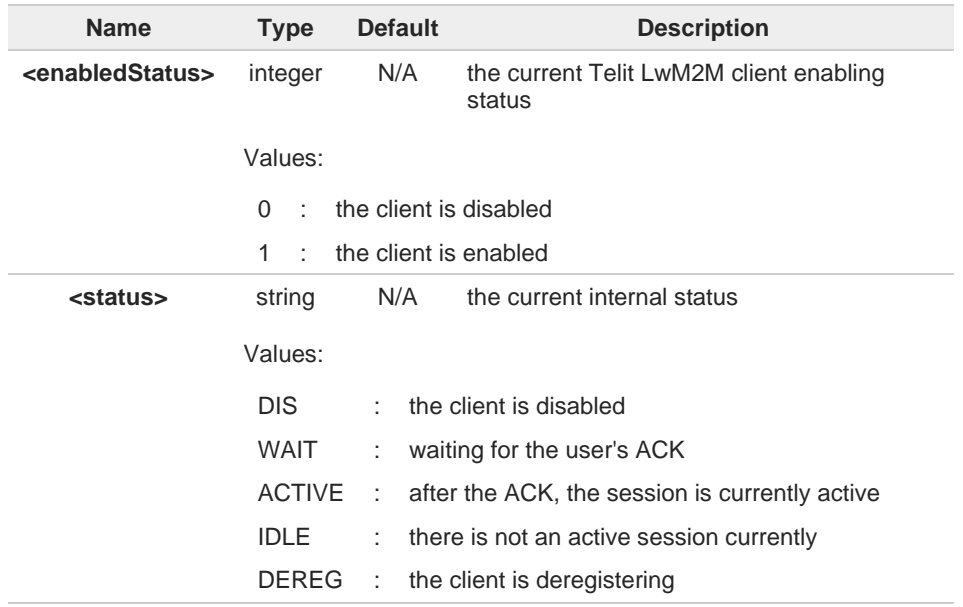

8 In case the LwM2M client is enabled with the **<mode>** active, the **<enabledStatus>** parameter in **#LWM2MSTS** command reports the LwM2M as active just after the command insertion and while waiting for the **#LWM2MACK** confirmation.

In case the LwM2M client is enabled with the **<mode>** active, after the **#LWM2MENA** command insertion to disable it, the **<enabledStatus>** parameter returned by **#LWM2MSTS** command reports the LwM2M as active since the disabling message towards the server needs the **#LWM2MACK** confirmation; this happens only when the disabling command is typed out of the LwM2M client active time window (i.e.: outside the <**guardReleaseTime**> inserted in **#LWM2MENA** command).

In case the LwM2M client is enabled with the **<mode>** not active, after the A **#LWM2MENA** command insertion to disable it, for a short period of time, the

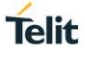

**<enabledStatus>** parameter in **#LWM2MSTS** command could report some intermediate states between the "ACTIVE" and the disabled one.

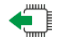

**AT#LWM2MSTAT?** Not supported

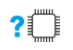

**AT#LWM2MSTAT=?**

Test command returns **OK**.

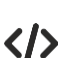

#### **#LWM2MSTS** command examples:

**•** Enabling and disabling the LwM2M client when activated in "ack" mode (when outside the LwM2M activity time window) **AT#LWM2MENA=1,1,1,5,20 OK**

**#LWM2MRING: "REG"**

**AT#LWM2MSTAT #LWM2MGETSTAT: 1,"WAIT" OK**

**AT#LWM2MACK=1 OK**

**LWM2M-TLT:"BOOTSTRAPPING",SSID=0,"coaps://bs-engr.telit.io" LWM2M-TLT:"BOOTSTRAPPED",SSID=0,"coaps://bs-engr.telit.io" #LWM2MEND: 0**

**AT#LWM2MSTAT #LWM2MGETSTAT: 1,"ACTIVE" OK**

**#LWM2MEND: 0**

**AT#LWM2MSTAT #LWM2MGETSTAT: 1,"IDLE" OK**

**AT#LWM2MENA=0 OK**

**#LWM2MRING: "DRG"** 

**AT#LWM2MSTAT #LWM2MGETSTAT: 1,"WAIT" OK**

**AT#LWM2MACK=1 OK**

**AT#LWM2MSTAT #LWM2MGETSTAT: "DIS" OK**

**AT#LWM2MENA? #LWM2MENA: 0 OK**

**Telit** 

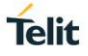

### <span id="page-20-0"></span>**3.1.2. AT#LWM2MMON - Activate/Deactivate the LwM2M Resource**

This command can be used to activate/deactivate the resource changes monitoring. Resource change could be performed by the server's write and by the **#LWM2MW** or **#LWM2MSET** commands.

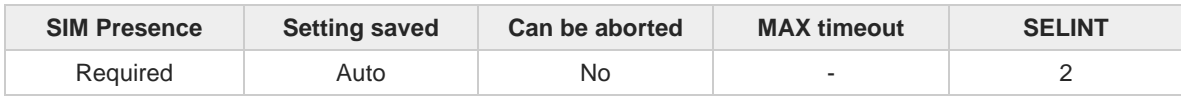

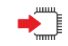

#### **AT#LWM2MMON=<action>,<objectID>**

By inserting an <**objectID**> in the monitoring list with <**action**> in active mode, each time a resource belonging to the object under monitoring changes, the user - according to the setting performed with **#LWM2MMON** - receives an URC reporting the complete URI path of the resource changed in the format:

#### **#LWM2MMON: UPD,"/<objectID>/<objectInstanceID>/<resourceID>/ <resourceInstanceID>"**

Parameters: **Name Type Default Description <action>** integer 0 activate/deactivate the resource monitoring Values: 0 : deactivate 1 : activate **<objectID>** integer N/A object identifier. This command is not applicable to: • object 0 "Security" Value: 1÷65535 : object identifier range

6 The list of monitorable <**objectID**> is limited to 6. After that number, it is not possible to monitor any further object unless another object already present in list is removed.

It is possible that the overall list of monitorable <**objectID**> is lower than 6, due to the use 0 by other non-LwM2M entities. It is recommended to verify whether the list is empty by using the read command

The object list under monitoring is not persistent to a power-cycle.

### **AT#LWM2MMON?**

Read command reports the list of currently supported objects, in the format: **#LWM2MMON: "<objectID1>"**

**#LWM2MMON: "<objectID2>"**

**...**

The <**objectID**> are listed according to their insertion order in the list.

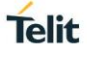

### **AT#LWM2MMON=?**

Test command reports the supported range of values for the parameters.

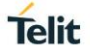

### <span id="page-22-0"></span>**3.1.3. AT#LWM2MENA - Enable/Disable Telit LwM2M Agent**

This command enables/disables the Telit LwM2M Client feature.

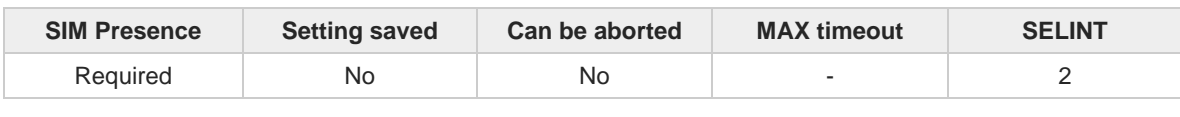

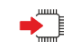

**AT#LWM2MENA=<en>[,<pdpId>[,<mode>[,<guardRequestTime>[,<guardReleaseTime>]]]]** Execution command enables/disables the Telit LwM2M Client feature. Enabling the client with **<mode>** set to 1 will produce the following URCs:

**#LWM2MRING: <ring>**

**#LWM2MEND: <endResultCode>**

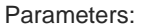

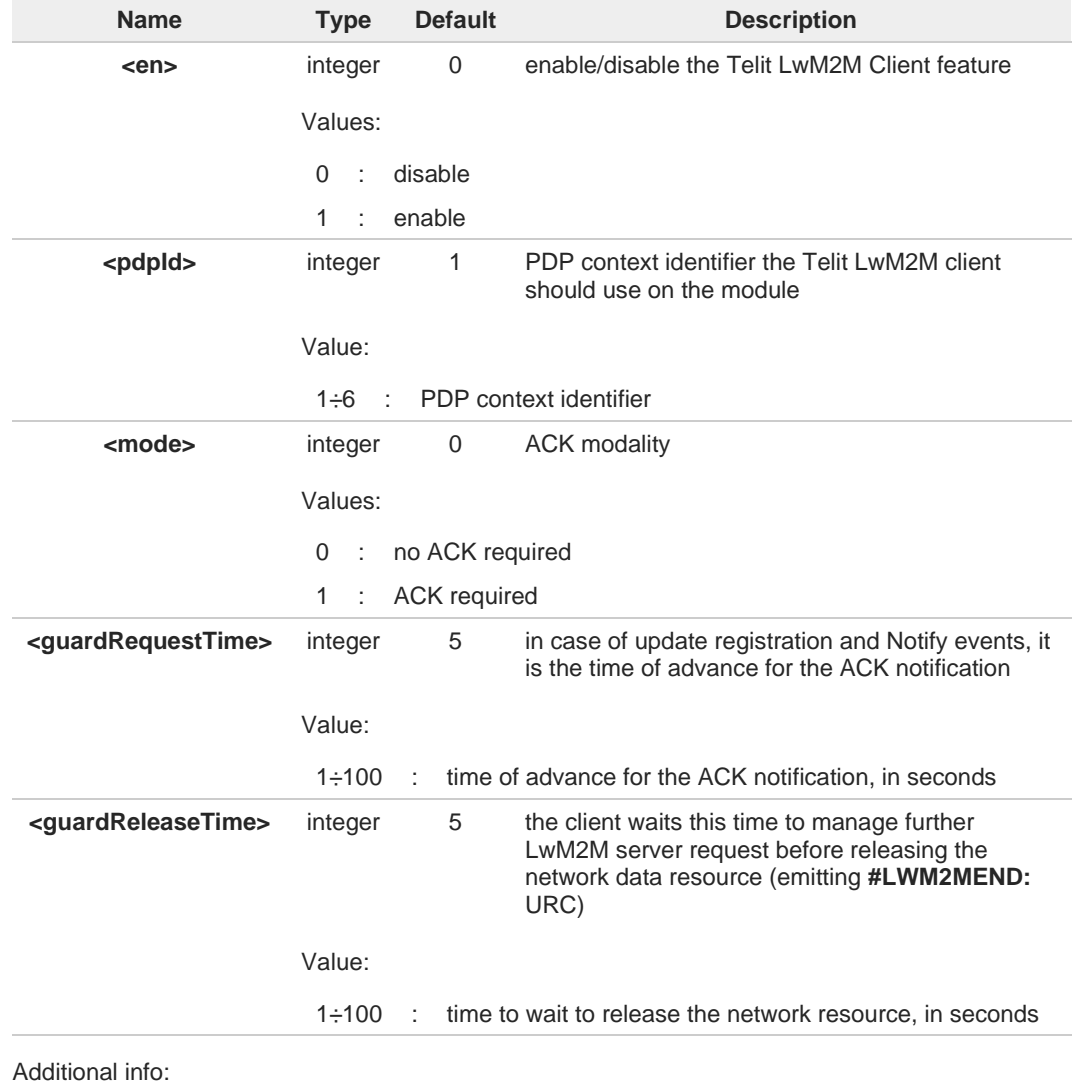

The Telit LwM2M client show also an URC according to some events, in the form:  $\blacktriangleright$ **#LWM2MINFO: <infoType>,<infoEvent>**

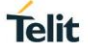

 $\blacktriangleright$ The Telit LwM2M client show also URCs according to the server registration status, in the form:

**#LWM2M-TLT: <event>,<SSID>,<URL>**

Unsolicited fields:

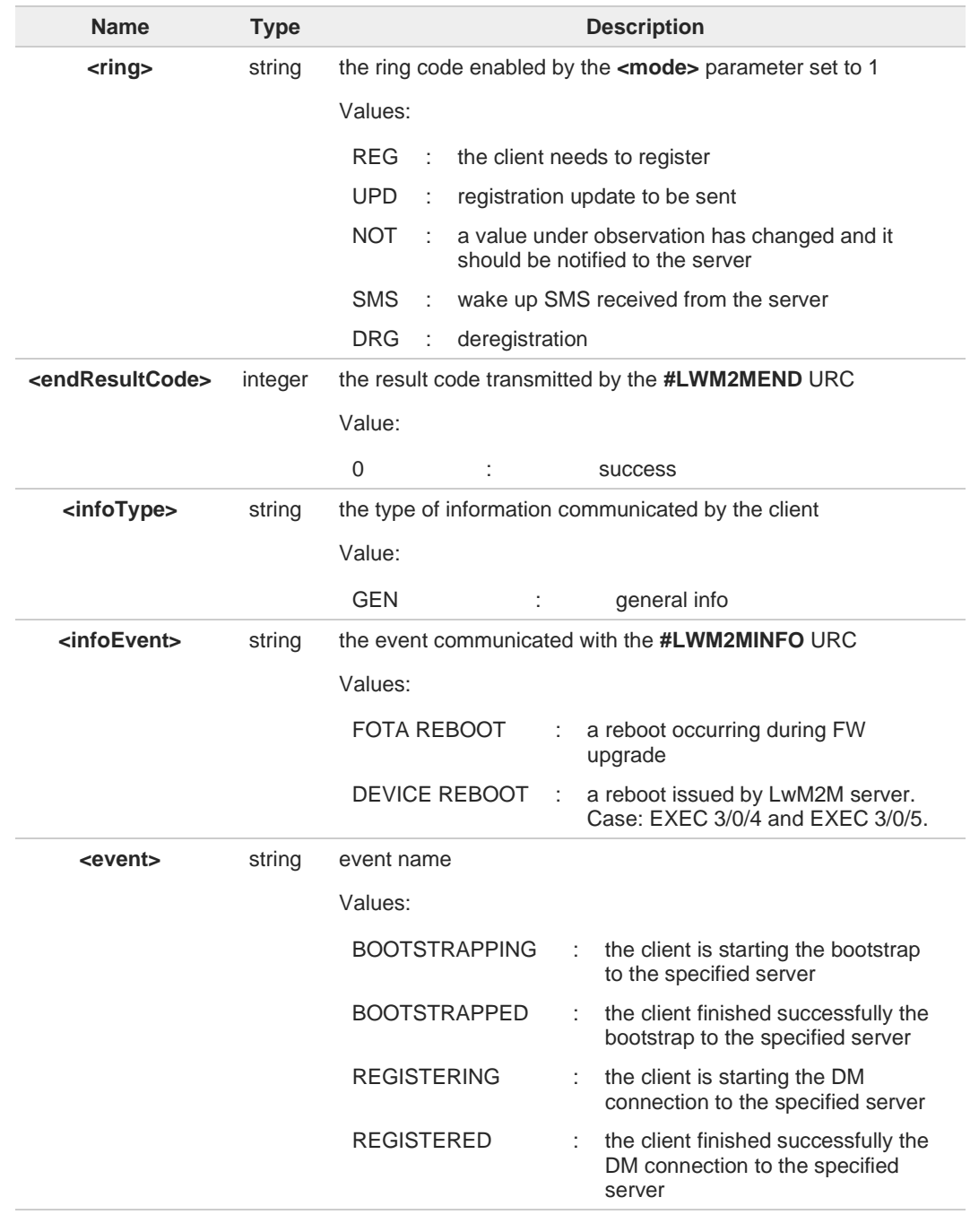

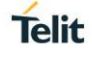

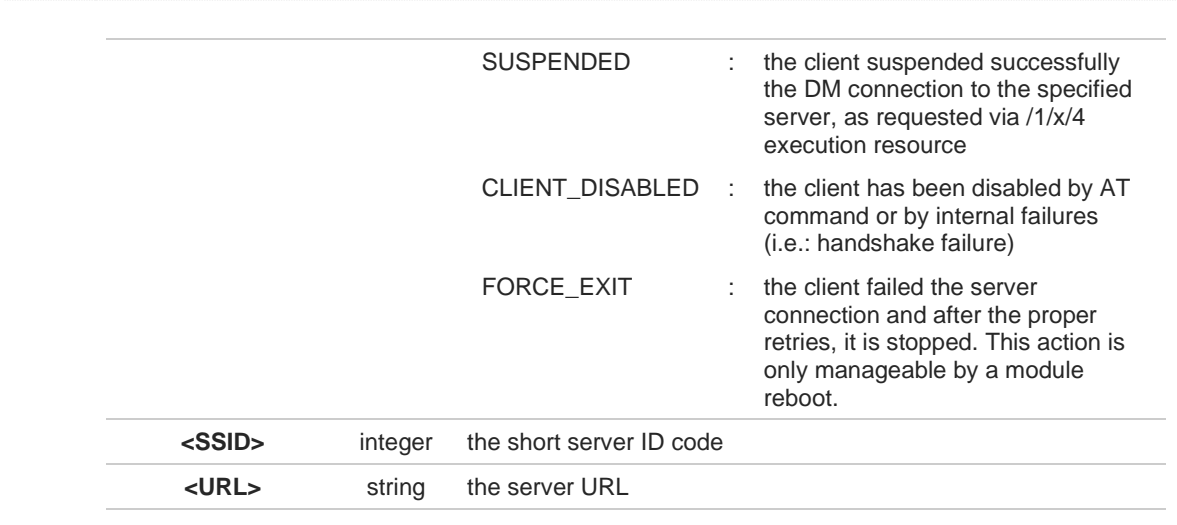

The service registration URC service is not active by default: it is in charge of the user to 8 activate it. Nevertheless, the bootstrap is always notified once the context has been activated.

- "CLIENT\_DISABLED" and "FORCE\_EXIT" <**event**> do not report <**SSID**> and <**URL**>
- Please notice that the URC reporting "FORCE\_EXIT" <**event**> are always displayed, A even in case of inactive service or in case of non-Telit clients.
- During the PDP activation or deactivation triggered by the **#LWM2MENA** command, the A client shall not manage any other **#LWM2M** commands for a short period of time.
- If the client LwM2M is already enabled, a further enabling attempt will return an error. A

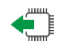

### **AT#LWM2MENA?**

If the client is enabled, read command reports the current values of parameters in the format:

#### **#LWM2MENA: <en>,<pdpId>,<mode>,<guardRequestTime>,<guardReleaseTime>, <enabledStatus>**

If the client is not enabled, read command reports the current values of parameters in the format:

### **#LWM2MENA: 0**

- The **<enabledStatus>** parameter reports the same values reported by the  $\mathbf \theta$ **#LWM2MSTAT**. Therefore, for a list of the **<enabledStatus>** values, please refer to **#LWM2MSTAT** command.
- In case the LwM2M client is enabled with the **<mode>** active, the A **<enabledStatus>** parameter in read command reports the LwM2M as active just after the command insertion and while waiting for the **#LWM2MACK** confirmation.

In case the LwM2M client is enabled with the **<mode>** active, after the **#LWM2MENA** A command to disable it, the **<enabledStatus>** parameter in read command reports the LwM2M as active since the disabling message towards the server needs the **#LWM2MACK** confirmation; this happens only when the disabling command is typed out of the LwM2M client active time window (i.e.: outside the <**guardReleaseTime**> inserted in **#LWM2MENA** command).

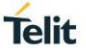

In case the LwM2M client is enabled with the **<mode>** not active, after the **#LWM2MENA** 6 command to disable it, for a short period of time, the **<enabledStatus>** parameter in read command could report some intermediate states between the "ACTIVE" and the disabled one.

#### ?□ **AT#LWM2MENA=?**

Test command reports the supported range of values for all the parameters.

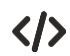

- Server URC and read command examples:
	- **•** Bootstrap session successful **AT#LWM2MENA=1 OK**

**LWM2M-TLT:"BOOTSTRAPPING",SSID=0,"coaps://bs-engr.telit.io:5684" LWM2M-TLT:"BOOTSTRAPPED",SSID=0,"coaps://bs-engr.telit.io:5684"**

**•** Bootstrap session failure **AT#LWM2MENA=1 OK**

> **LWM2M-TLT:"BOOTSTRAPPING",SSID=0,"coaps://bs-engr.telit.io:5684" LWM2M-TLT:"BOOTSTRAPPING",SSID=0,"coaps://bs-engr.telit.io:5684" LWM2M-TLT:"BOOTSTRAPPING",SSID=0,"coaps://bs-engr.telit.io:5684" LWM2M-TLT:"FORCE\_EXIT"**

**•** the registration/deregistration to each server is shown only if the service is enabled: **AT#LWM2MENA=1 OK**

**LWM2M-TLT:"REGISTERING",SSID=99,"coaps://engr-api.devicewise.com" LWM2M-TLT:"REGISTERING",SSID=102,"coap://217.114.209.230:5683" LWM2M-TLT:"REGISTERED",SSID=102,"coap://217.114.209.230:5683" LWM2M-TLT:"REGISTERED",SSID=99,"coaps://engr-api.devicewise.com"**

**AT#LWM2MENA=0 OK**

**LWM2M-TLT:"DEREGISTERED",SSID=99,"coaps://engr-api.devicewise.com" LWM2M-TLT:"DEREGISTERED",SSID=102,"coap://217.114.209.230:5683" LWM2M-TLT:"CLIENT\_DISABLED"**

**•** DM failure (i.e.: for handshake problems), the status is shown only if the service is enabled:

**LWM2M-TLT:"REGISTERING",SSID=99,"coaps://engr-api.devicewise.com" LWM2M-TLT:"FORCE\_EXIT" LWM2M-TLT:"CLIENT\_DISABLED"**

**•** client suspending:

**LWM2M-TLT:"REGISTERING",SSID=99,"coaps://engr-api.devicewise.com" LWM2M-TLT:"REGISTERED",SSID=99,"coaps://engr-api.devicewise.com"** ... execution of resource /1/x/4

**LWM2M-TLT:"SUSPENDED",SSID=99,"coaps://engr-api.devicewise.com"** ... after timeout as in resource /1/x/5

**LWM2M-TLT:"REGISTERING",SSID=99,"coaps://engr-api.devicewise.com" LWM2M-TLT:"REGISTERED",SSID=99,"coaps://engr-api.devicewise.com"**

**•** Read command example: Disabling the LwM2M client when activated in "ack" mode (when outside the LwM2M activity time window) **AT#LWM2MENA=1,1,1,5,20 OK**

Telit

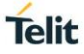

**#LWM2MRING: "REG"**

**AT#LWM2MENA? #LWM2MENA: 1,1,1,5,20,"WAIT" OK**

**AT#LWM2MACK=1 OK**

**LWM2M-TLT:"BOOTSTRAPPING",SSID=0,"coaps://bs-engr.telit.io" LWM2M-TLT:"BOOTSTRAPPED",SSID=0,"coaps://bs-engr.telit.io" #LWM2MEND: 0**

**AT#LWM2MENA? #LWM2MENA: 1,1,1,5,20,"IDLE" OK**

**AT#LWM2MENA=0 OK**

**#LWM2MRING: "DRG"** 

**AT#LWM2MENA? #LWM2MENA: 1,1,1,5,20,"WAIT" OK**

**AT#LWM2MACK=1 OK**

**AT#LWM2MENA? #LWM2MENA: 1,1,1,5,20,"DEREG" OK**

**AT#LWM2MENA? #LWM2MENA: 0 OK**

**•** Read command example: Disabling the LwM2M client when activated in "no ack" mode **AT#LWM2MENA=1 OK**

**AT#LWM2MENA=0 OK**

**AT#LWM2MENA? #LWM2MENA: 1,1,0,5,5,"DEREG" OK**

**AT#LWM2MENA? #LWM2MENA: 0 OK**

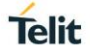

### <span id="page-28-0"></span>**3.1.4. AT#LWM2MACK - Ack for Telit LwM2M Agent**

This command sends an ACK to the Telit LwM2M Client.

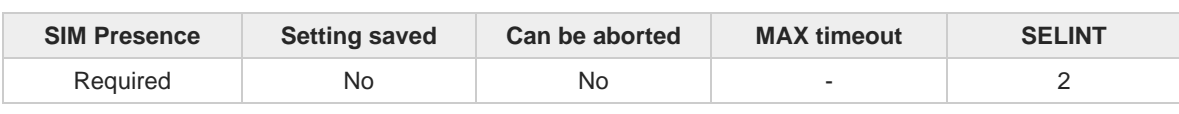

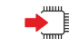

### **AT#LWM2MACK=<action>**

if the **<mode>** in **#LWM2MENA** is not 0, the Telit LwM2M client requires an ACK to performs its operations on the dedicated data context.

Parameter:

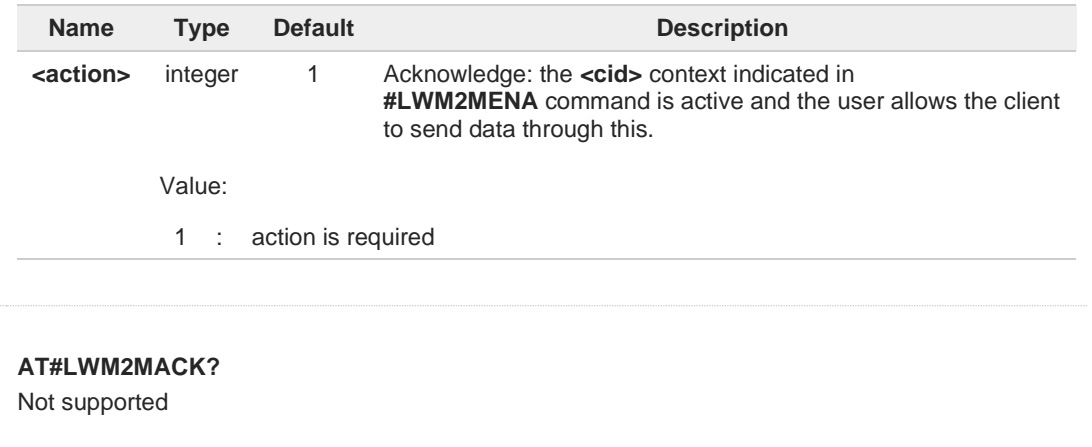

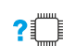

€

### **AT#LWM2MACK=?**

Test command reports the supported range of values for all the parameters.

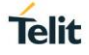

### <span id="page-29-0"></span>**3.1.5. AT#LWM2MR - LWM2M Client Resource Reading**

This set command selects the parameters for the read operation on the lwm2m agent, it requires the correspondent lwm2m agent enabled and working.

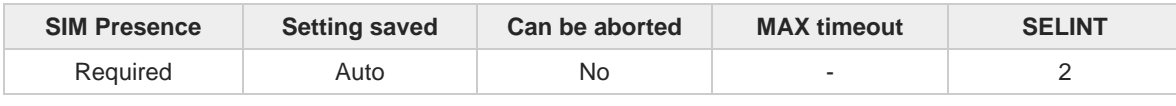

◆

#### **AT#LWM2MR=<agentInstance>,<objectID>,<objectInstanceID>,<resourceID>, <resourceInstanceID>**

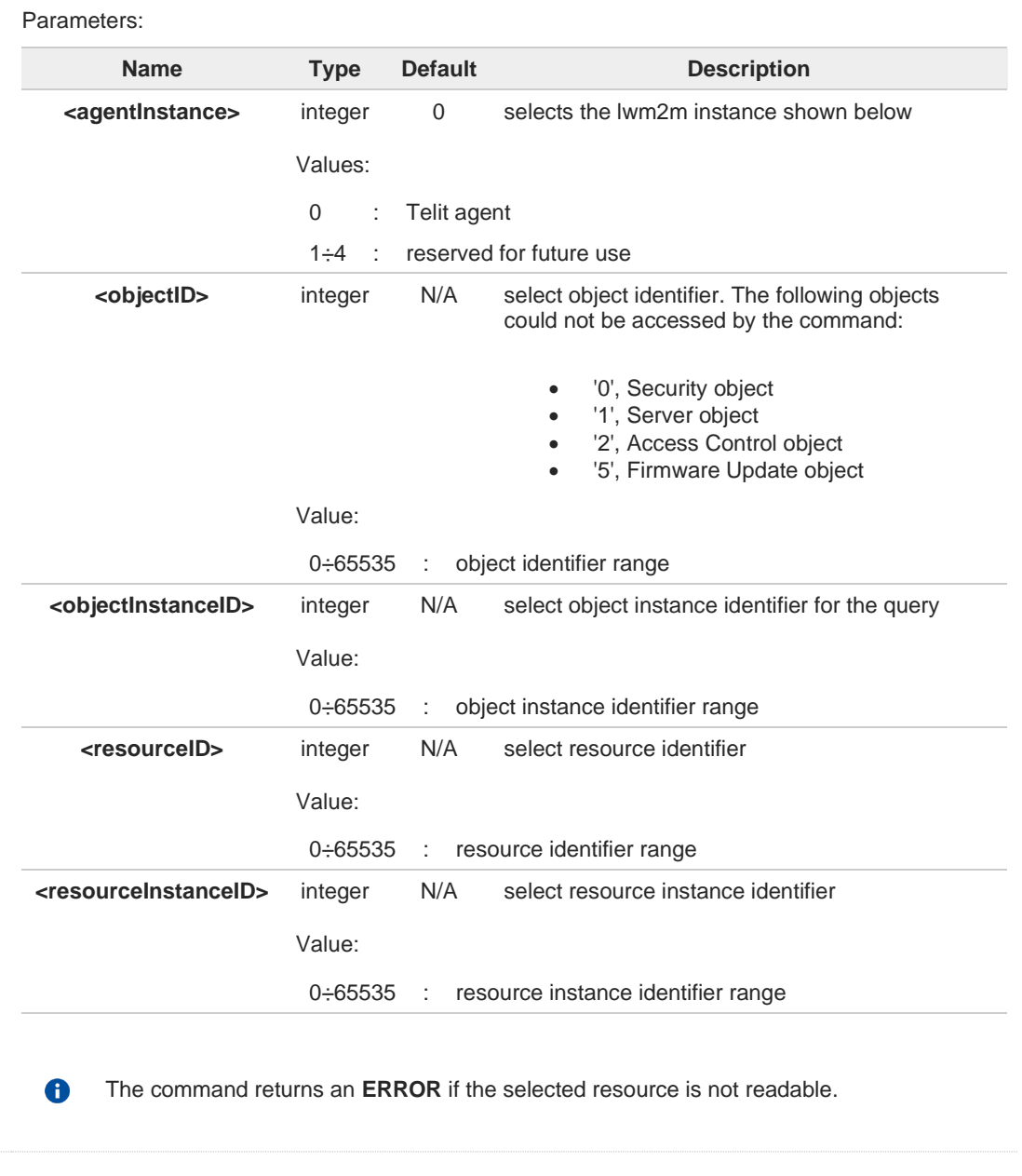

←

Read command return **OK** code

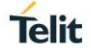

## **AT#LWM2MR=?**

Test command reports the range for parameters

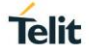

### <span id="page-31-0"></span>**3.1.6. AT#LWM2ME - LWM2M Client Resource Executing**

This set command selects the parameters to execute operations on the lwm2m agent, it requires the correspondent lwm2m agent enabled and working.

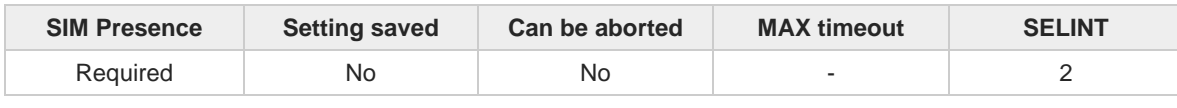

 $\blacktriangleright$ 

#### **AT#LWM2ME=<agentInstance>,<objectID>,<objectInstanceID>,<resourceID>, <resourceInstanceID>**

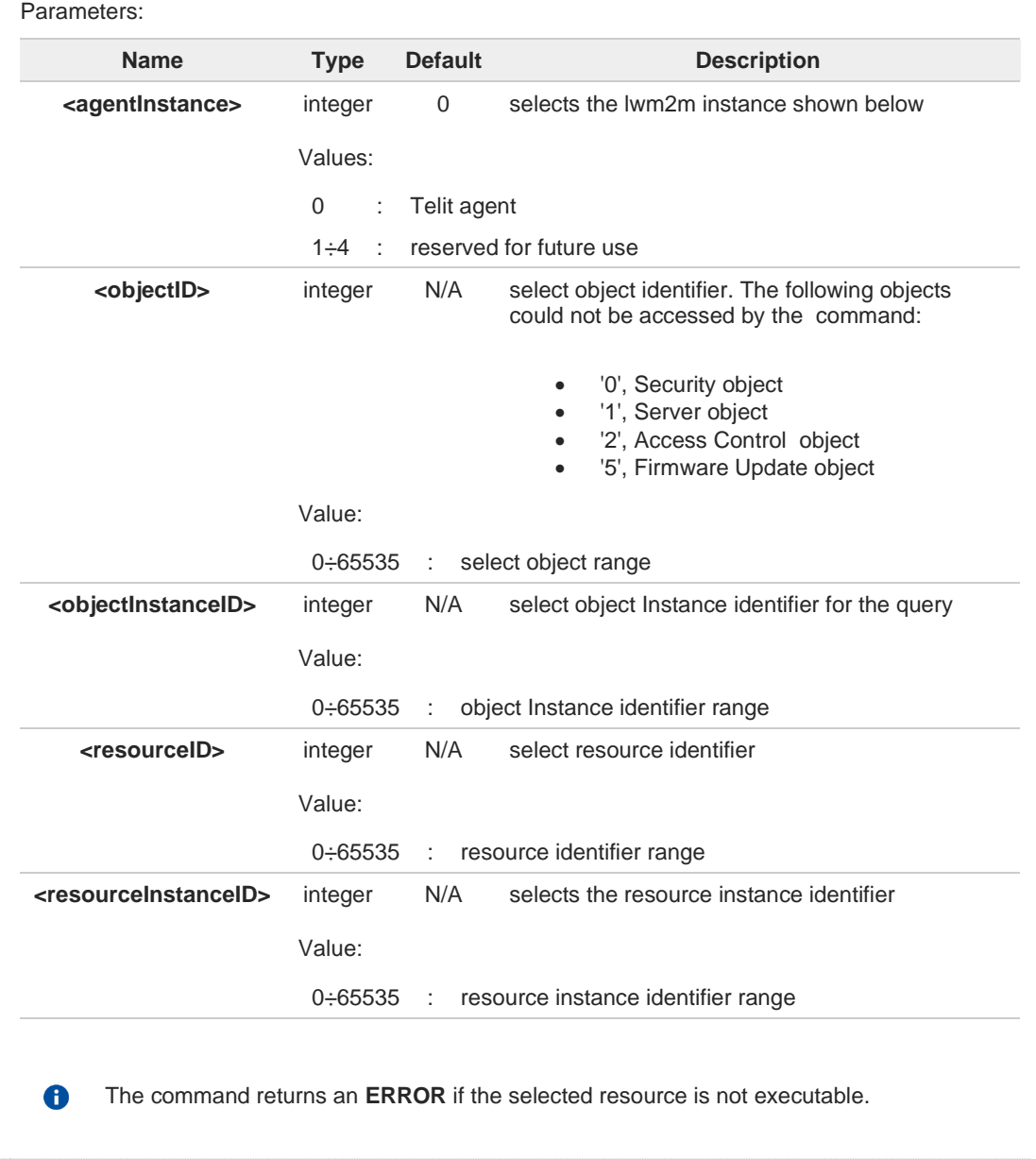

#### **AT#LWM2ME?** ←

Read command return **OK** code

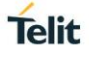

### **AT#LWM2ME=?**

Test command reports the range for parameters

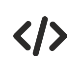

**#LWM2ME** command URCs examples:

- **•** Execution of /3303/0/5605 on server side: **#LWM2MINFO: "GEN","EXEC: /3303/0/5605/0"**
- **•** Execution of /3303/0/5605 on client side: **AT#LWM2ME=0,3303,0,5605,0 OK**

**#LWM2MINFO: "GEN","EXEC: /3303/0/5605/0"**

**•** Execution of /3/0/4 (module reboot) on server side: **#LWM2MINFO: "GEN","DEVICE REBOOT"**

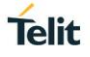

### <span id="page-33-0"></span>**3.1.7. AT#LWM2MREG - Registration to a LwM2M Server**

This command allows the user to request a full registration, a deregistration or a registration update to a LwM2M server. It also allows to query the registration state of one or all the LwM2M servers related to a LwM2M agent

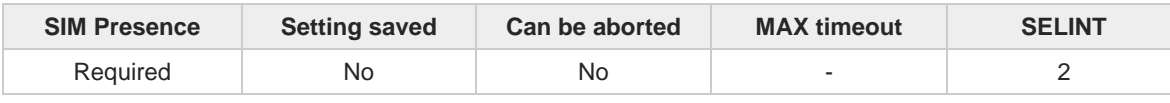

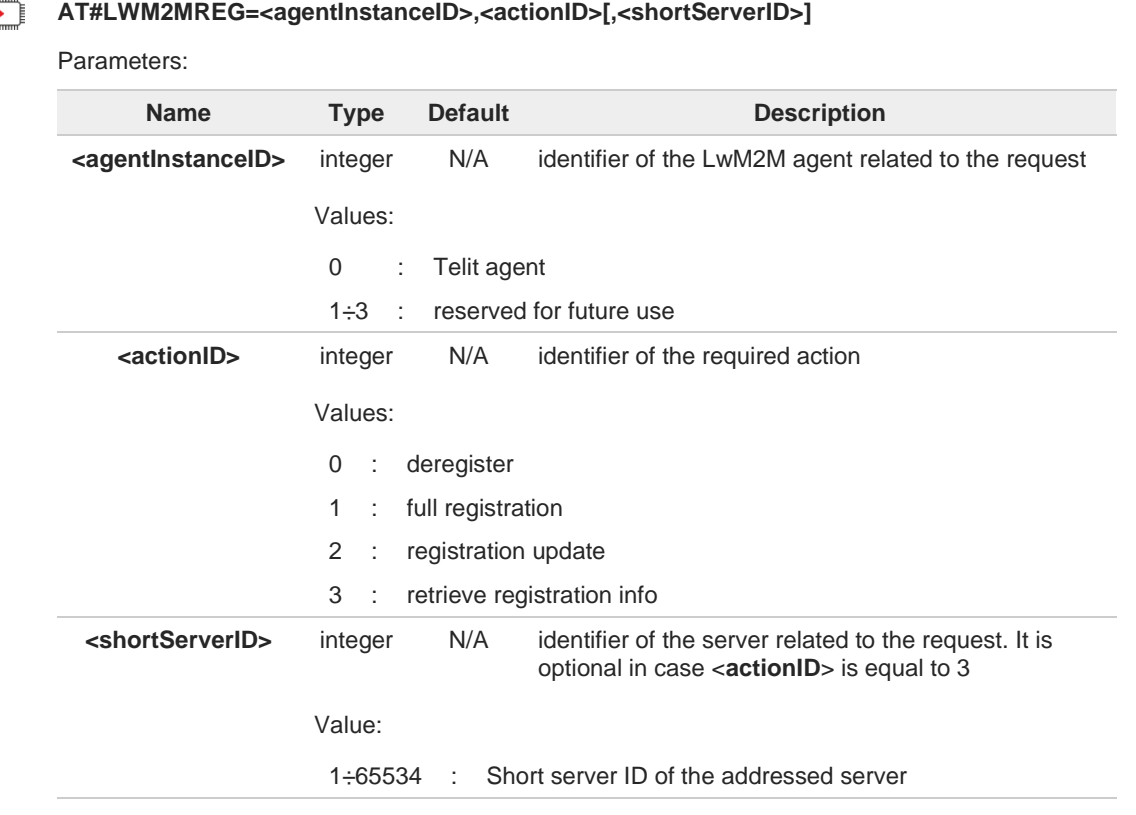

Expected result <**actionID**> 0 - deregister

The deregister operation will fail in the following conditions:

- The state of the <**shortServerID**> is not registered or the client is already deregistering for the addressed server
- The state of the <**shortServerID**> is disabled (a disable timeout has been requested for the addressed server)

Expected result <**actionID**> 1 - full registration A

The register operation will fail in the following conditions:

- The state of the <**shortServerID**> is alredy registered or the client is already registering to the addressed server
- The state of the <**shortServerID**> is disabled (a disable timeout has been requested for the addressed server)

Expected result <**actionID**> 2 - registration update A

The register operation will fail in the following conditions:

- The state of the <**shortServerID**> is not registered
- The state of the <**shortServerID**> is disabled (a disable timeout has been requested for the addressed server)

A

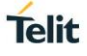

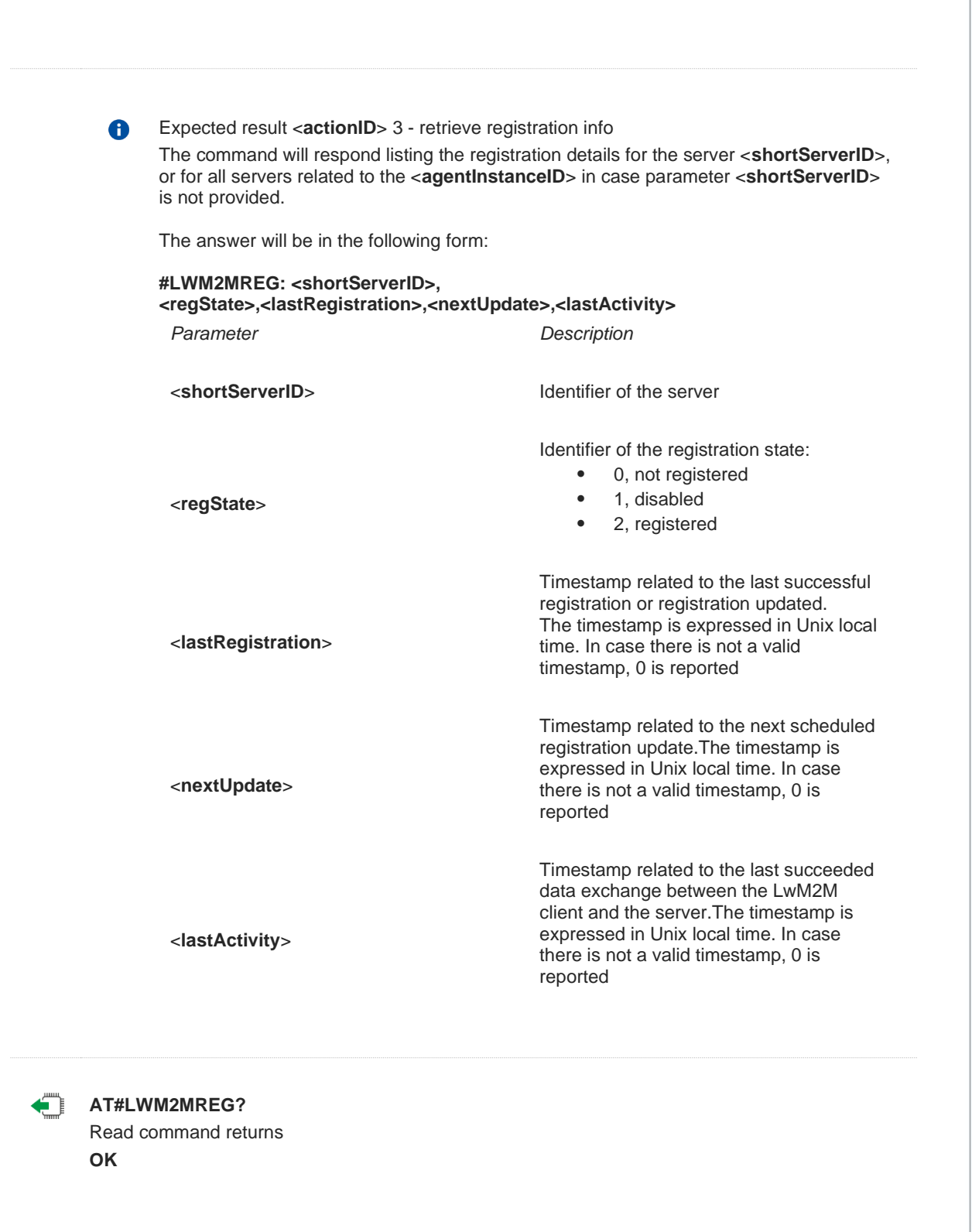

### $2^{\circ}$

### **AT#LWM2MREG=?**

Test command reports the supported range of values for the parameters.

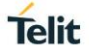

### <span id="page-35-0"></span>**3.1.8. AT#LWM2MW - LWM2M Client Resource Writing**

This set command selects the parameters for the write operation on the lwm2m agent, it requires the correspondent lwm2m agent enabled and working.

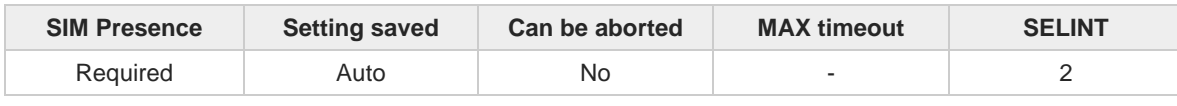

◆ै

#### **AT#LWM2MW=<agentInstance>,<objectID>,<objectInstanceID>,<resourceID>, <resourceInstanceID>,<value>**

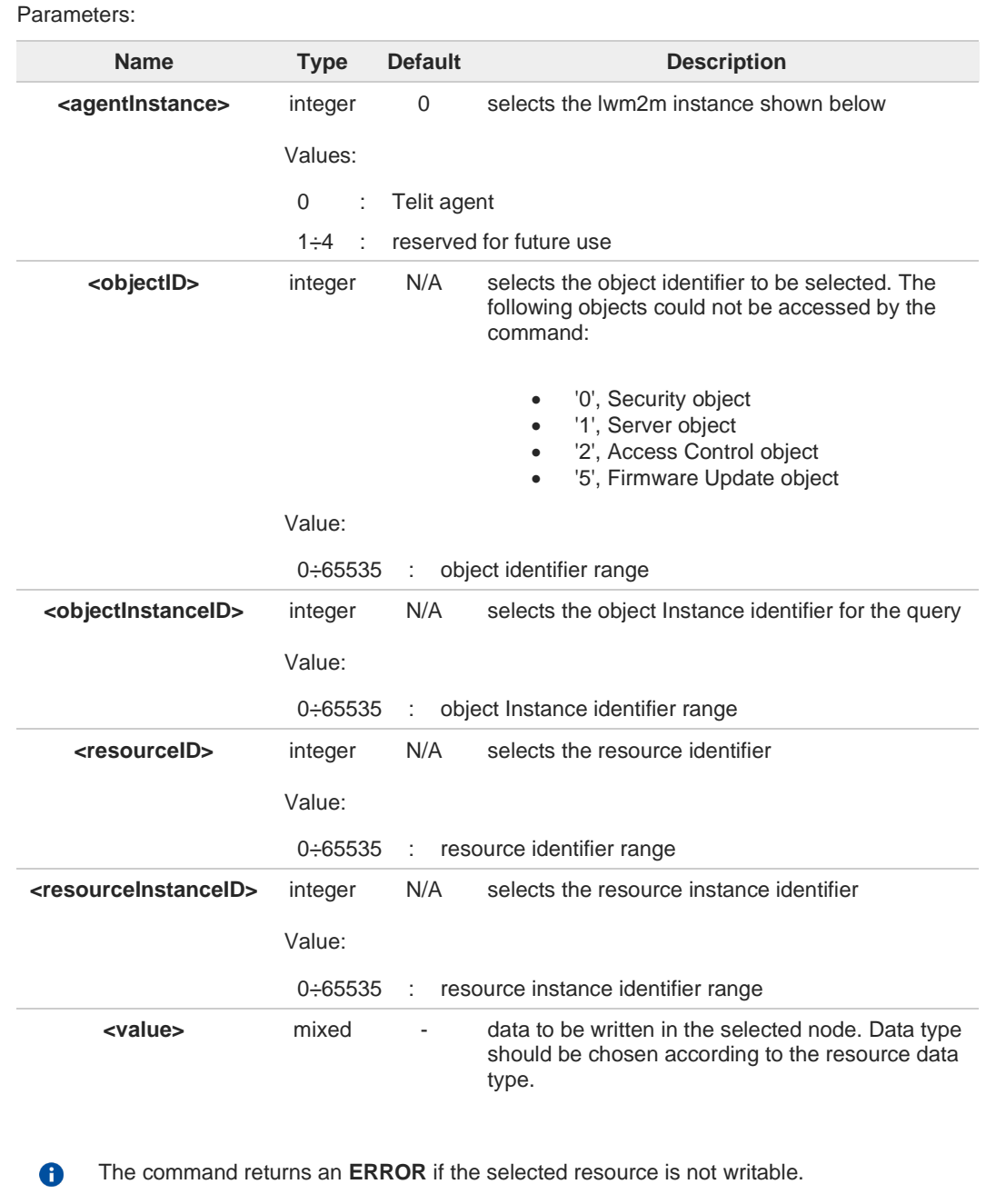

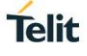

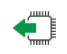

### **AT#LWM2MW?**

Read command return **OK** code

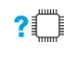

### **AT#LWM2MW=?**

Test command reports the range for parameters.

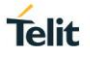

### <span id="page-37-0"></span>**3.1.9. AT#LWM2MSTS - LWM2STS Bootstrap Server**

This command selects the server that will be used at the next module's reboot. It could be used to restore the module to default or new configuration (i.e. in case of mismatch between client and server info like PSK key or identity). Currently, only protected mode is supported.

The command requires the correspondent lwm2m agent existing.

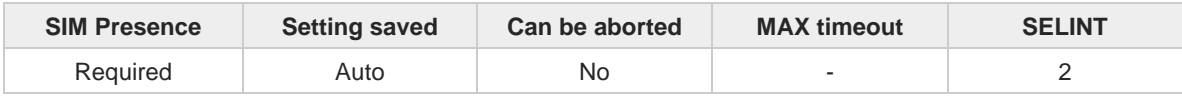

#### ▛▜ **AT#LWM2MSTS=<agentId>[,<serverIndex>[,<URI>[,<isBootstrapServer>]]]**

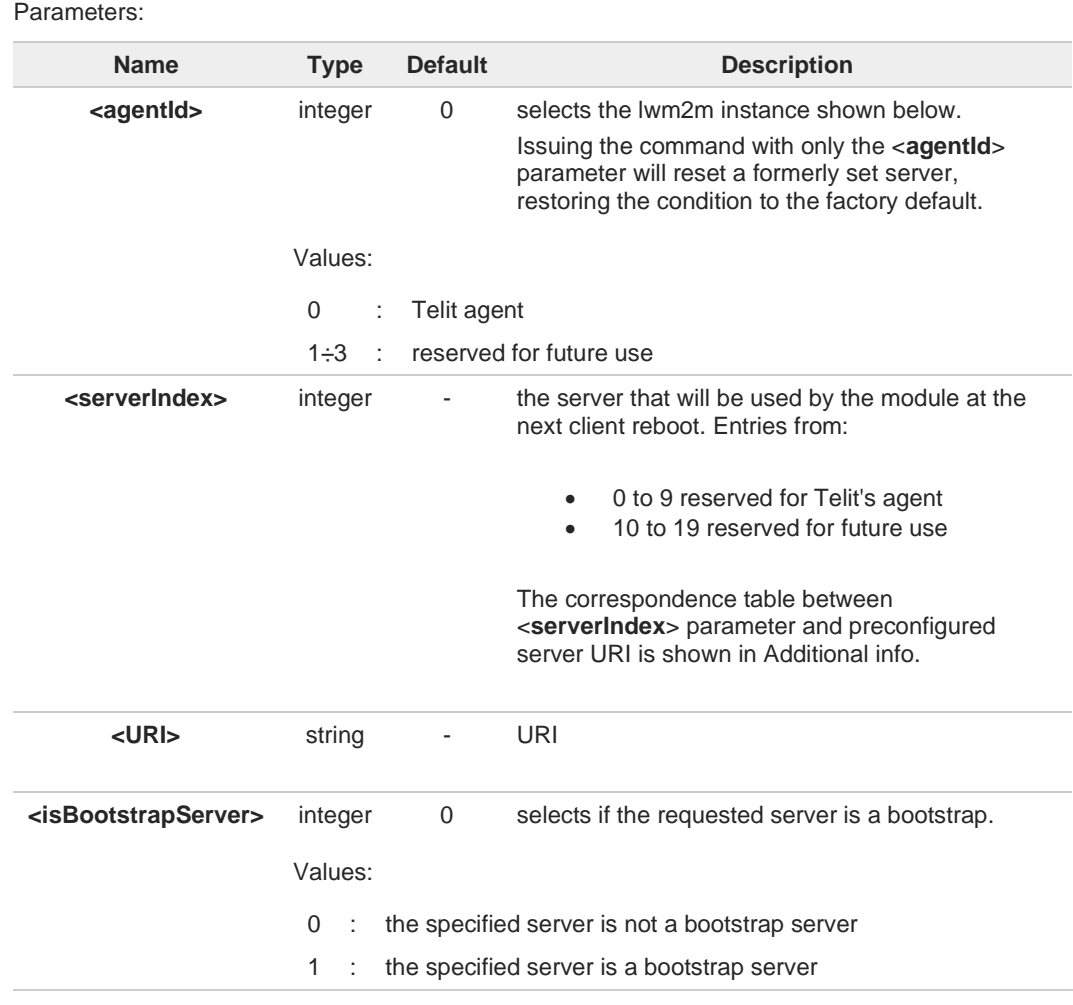

Additional info:

Correspondence table between <**serverIndex**> parameter and server URI.  $\blacktriangleright$ 

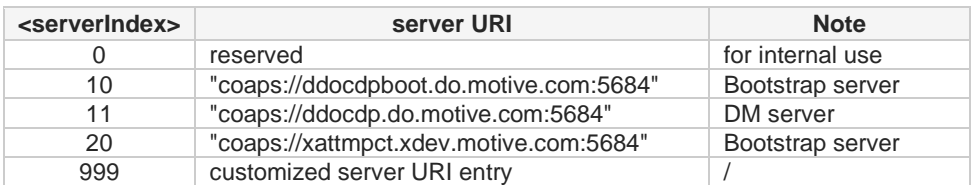

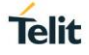

**<serverIndex>** special value '999' allows the user to insert a customized server string; this string should start with "coaps://" sub-string and may or not contain the indicated port. In case the port is not indicated, the coaps required service selects the proper default port. The bootstrap credentials are computed automatically inside the module for all lwm2m  $\blacktriangleright$ agent instances. In order to change default credentials, it is mandatory to set the new credential configuration with **#LWM2MINJKEYS**. **#LWM2MINJKEYS** is mandatory for all new configuration set by **#LWM2MSTS** that involves a non-bootstrap server (< **isBootstrapServer**> =0). In this case, **#LWM2MINJKEYS** command should be executed before **#LWM2MSTS** command. 8 The servers list is not constrained in any way to any customizations; therefore, each entry is available to every agent. The module is rebooted automatically at the successful command execution. A **AT#LWM2MSTS?** Read command returns **OK** result code.  $2^{\mathsf{m}}$ **AT#LWM2MSTS=?** Test command returns **OK** result code.

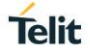

### <span id="page-39-0"></span>**3.1.10. AT#LWM2MSET - Set LwM2M Whitelisted Resource**

This set command sets a user defined value to the specified resource, if whitelisted.

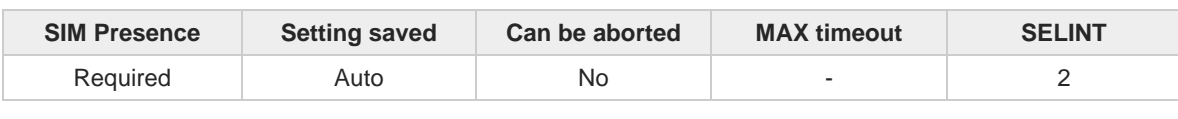

### ▔▌

### **AT#LWM2MSET=<type>,<objectID>,<objectInstanceID>,<resourceID>,<resourceInstanceID>, <value>**

Parameters:

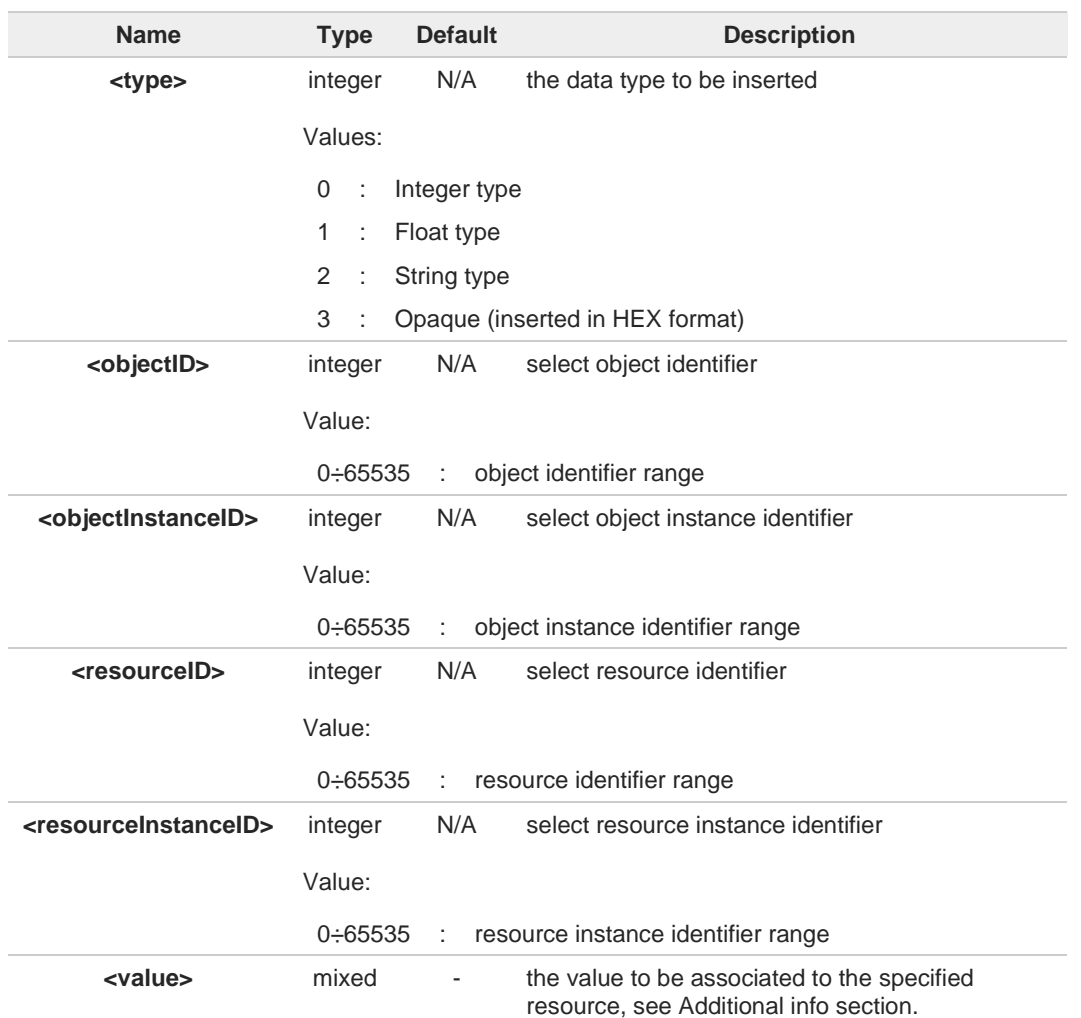

Additional info:

 $\blacktriangleright\blacktriangleright$ <**value**> data could assume the following values, according to the specified <**type**>

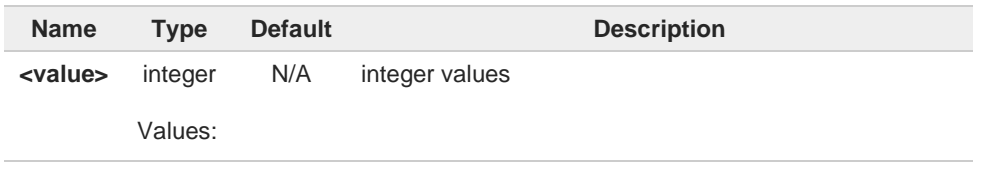

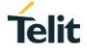

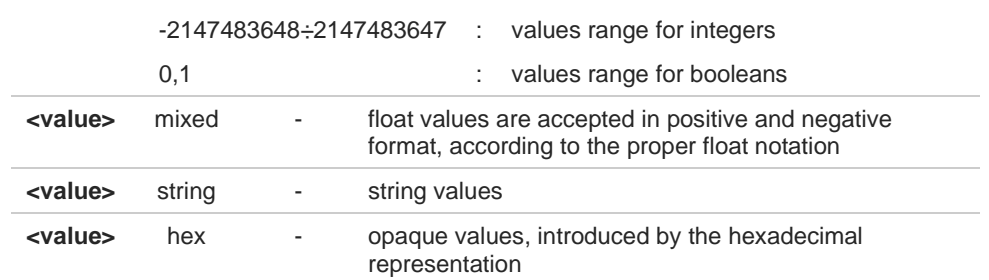

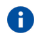

 $\bullet$ 

This command only works on whitelisted resources and objects. Currently, the whitelist is:

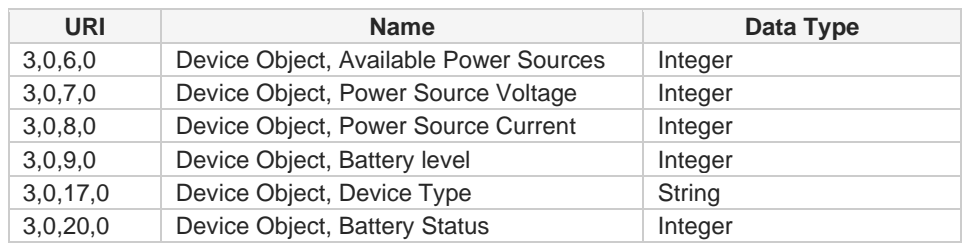

In addition, all the "read-only" resources dynamically created by **#LWM2MNEWINST** command will be automatically whitelisted.

The command **#LWM2MSET** provides to the user the full control of the resource, aside from the resource type, therefore the command allows writing values outside the specified range.

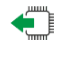

### **AT#LWM2MSET?**

Read command returns **OK** code.

#### $2$ <sup>-1</sup> **AT#LWM2MSET=?**

Test command reports the supported range of values for the <**type**> parameters.

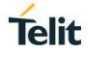

### <span id="page-41-0"></span>**3.1.11. AT#LWM2MNEWINST - Create a New Object Instance**

This command can be used to create dynamically the new <**objectInstanceID**> of the specified <**objectID**>.

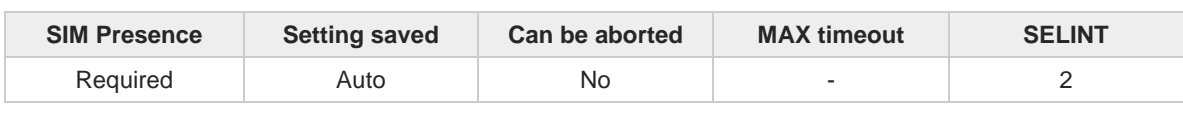

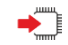

### **AT#LWM2MNEWINST=<agentInstance>,<objectID>,<objectInstanceID>**

Execution command allows the user to create dynamically the <**objectInstanceID**> of the specified <**objectID**>. When succeed, the newly created <**objectInstanceID**> will have all the resources filled with default values. The user shall populate them properly, by using the **#LWM2MW** command for writable resources, or by the **#LWM2MSET** command for non-writable resources.

Parameters:

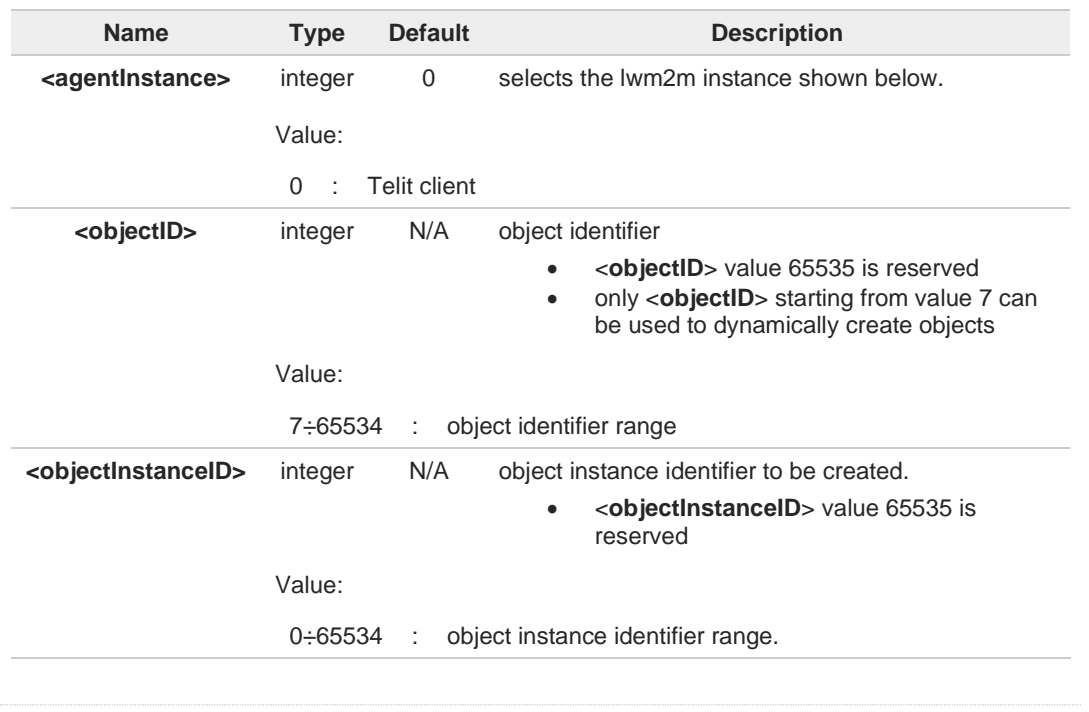

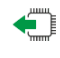

### **AT#LWM2MNEWINST?**

Read command returns **OK** code.

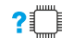

### **AT#LWM2MNEWINST=?**

Test command reports the supported range of values for the parameters.

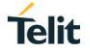

### <span id="page-42-0"></span>**3.1.12. AT#LWM2MGET - Get LwM2M Whitelisted Resource**

This command can be used to get a user defined value from a "whitelisted" resource.

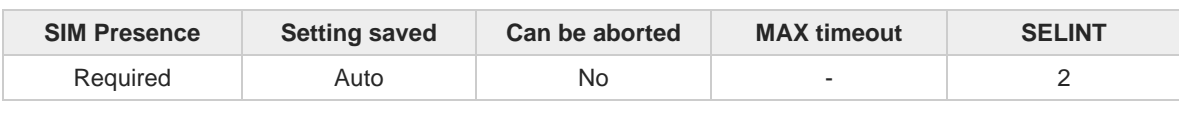

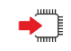

**AT#LWM2MGET=<type>,<objectID>,<objectInstanceID>,<resourceID>,<resourceInstanceID>** Execution command gets a user defined value to the specified resource, if URI is whitelisted; error otherwise.

Parameters:

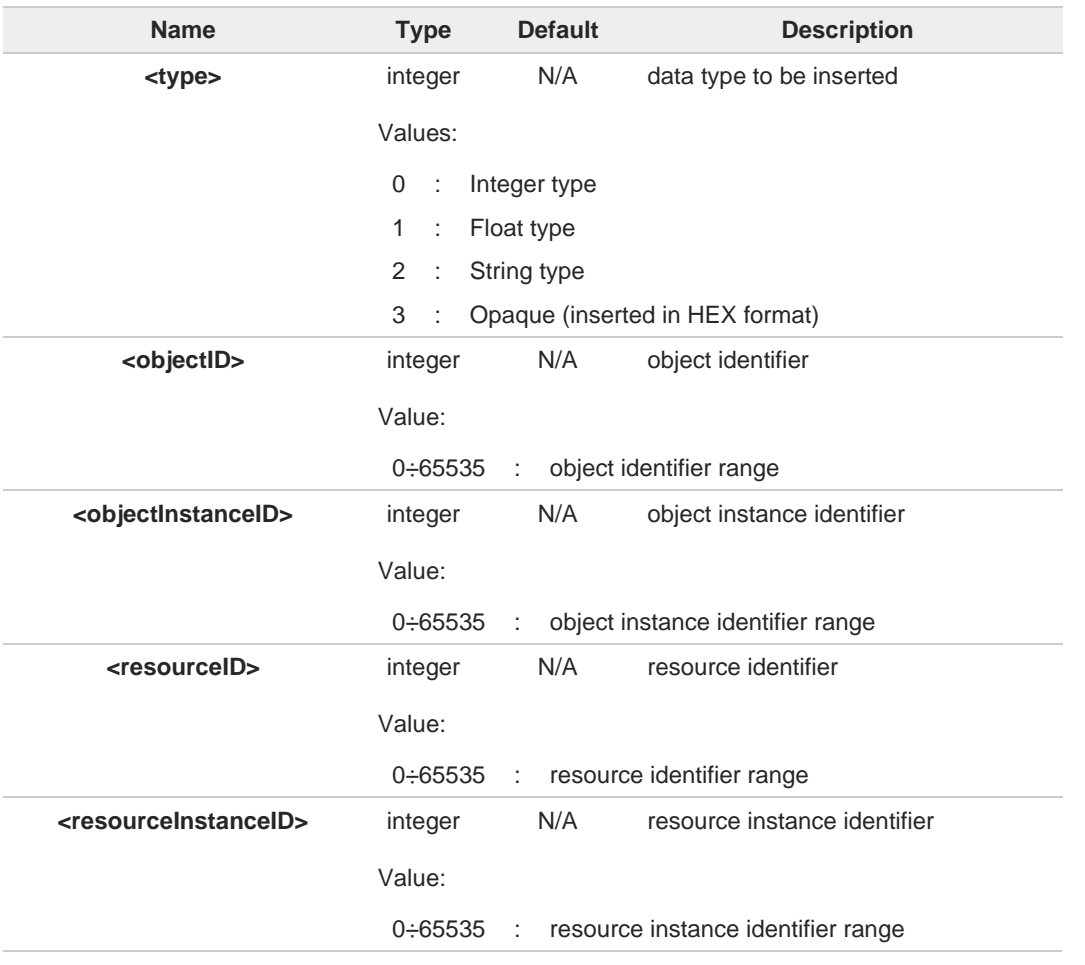

6

This command only works on whitelisted resources and objects. For the object whitelist, please refer to **#LWM2MSET** command.

#### **AT#LWM2MGET?** €

Read command returns **OK** code.

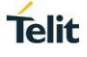

### **AT#LWM2MGET=?**

Test command reports the supported range of values for the parameters.

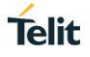

### <span id="page-44-0"></span>**3.1.13. AT#LWM2MFOTACFG - LWM2M Client Fota Management**

This set command selects the FOTA mode that will be applied to the specified agent. The user will be able to enable the ACK request for any of the FOTA operations (delta download, delta apply for the software update, both and none of them).

After the FOTA mode has been configured, an URC is issued each time the client needs the ACK to continue with the required operation. Every URC emitted should be acknowledged (and authorized) with **#LWM2MFOTAACK** command.

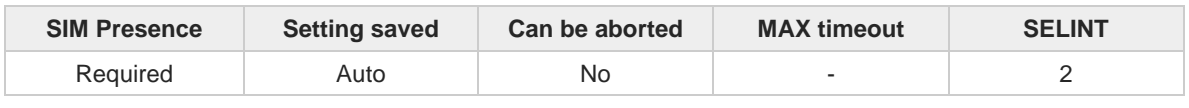

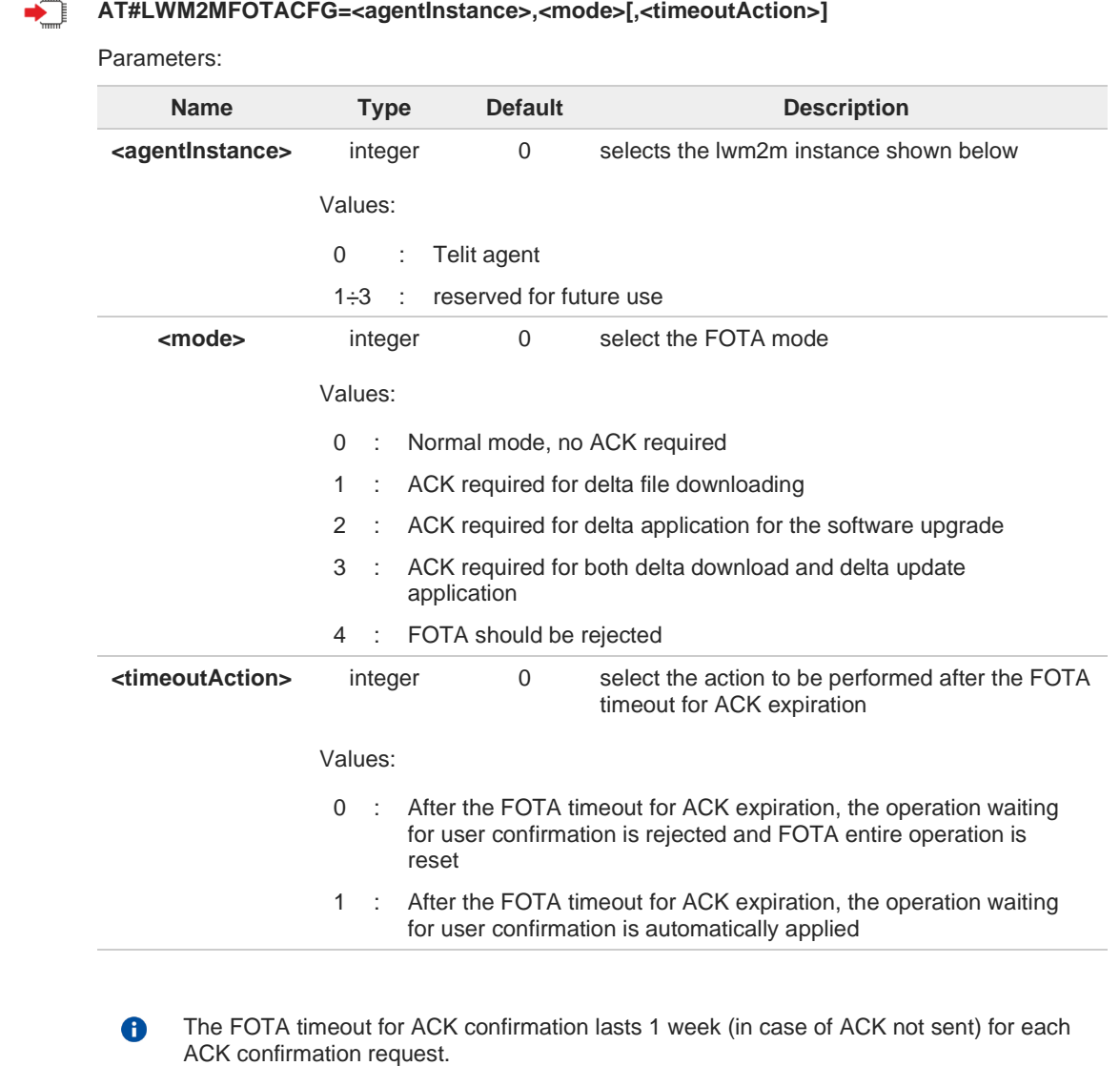

- FOTA configuration <**mode**> and <**timeoutAction**> are persistent to the module power 8 cycle.
- FOTA configuration <**mode**> and <**timeoutAction**> are persistent to the factory reset and 8 to the **#LWM2MSTS** command.

 $\frac{1}{2}$ 

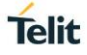

URC are emitted, according to the FOTA mode set, to allow the user to identify the 8 operation that has triggered it. URC are issued in the format: **#LWM2MFOTARING: <agentInstance>,"DOWNLOAD" #LWM2MFOTARING: <agentInstance>,"UPDATE" #LWM2MFOTARING: <agentInstance>,"FOTA REJECTED"** The action that should be performed (either download or update) will be applied in a time 8 ranging from a few seconds up to a couple of minutes. If the <**mode**> is set to 4 (FOTA rejection), the client returns an error at every FOTA 8 request generated by the server. In case of FOTA operation rejected due to ACK timeout expiring without an ACK 8 confirmation (i.e.: <**timeoutAction**> set to 0), an URC is issued: **#OTAEV: "FOTA REQUEST DROPPED" #LWM2MFOTACFG** should be given only in FOTA idle status to avoid uncertain 8 scenarios; as soon as the delta firmware is being downloaded,every attempt to change the FOTA configuration during a FOTA operation cycle will result in an error. **AT#LWM2MFOTACFG?** f" Read command returns the current FOTA configuration for all the LwM2M clients currently active in the module, in the format: **#LWM2MFOTACFG: <agentInstance1>,<mode1>,<timeoutAction1> ... #LWM2MFOTACFG: < agentInstancen>,<moden>,<timeoutActionn>**

#### $2^{\circ}$ **AT#LWM2MFOTACFG=?**

Test command reports the range for parameters

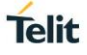

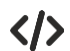

**#LWM2MFOTACFG/#LWM2MFOTAACK** use case example: // Telit LwM2M client first activation **AT#LWM2MENA=1 OK LWM2M-TLT:"BOOTSTRAPPING",SSID=0,"coaps://bs.telit.io" LWM2M-TLT:"BOOTSTRAPPED",SSID=0,"coaps://bs.telit.io"**

// setting Telit LwM2M client to require ACK for any FOTA operation **AT#LWM2MFOTACFG=0,3 OK**

// FOTA campaign is triggered on server side: delta package download ACK is sent **#LWM2MFOTARING: 0,"DOWNLOAD" AT#LWM2MFOTAACK=0,1 OK**

// LwM2M Telit client is downloading the delta package

// Download is finished, and the delta package integrity is confirmed: delta application ACK request is sent **#LWM2MFOTARING: 0,"UPDATE" AT#LWM2MFOTAACK=0,1**

**OK**

…

// Delta is applied, LwM2M Telit client is rebooted and FOTA ends with a new bootstrap **#LWM2MINFO: "GEN","FOTA REBOOT"**

**#OTAEV: Module Upgraded To New Fw LWM2M-TLT:"BOOTSTRAPPING",SSID=0,"coaps://bs.telit.io" LWM2M-TLT:"BOOTSTRAPPED",SSID=0,"coaps://bs.telit.io"**

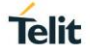

### <span id="page-47-0"></span>**3.1.14. AT#LWM2MFOTAACK - Ack for Telit LwM2M Agent FOTA Operation Confirmation**

This command sends an ACK to the LwM2M Client to authorize the FOTA operation required to the specified client.

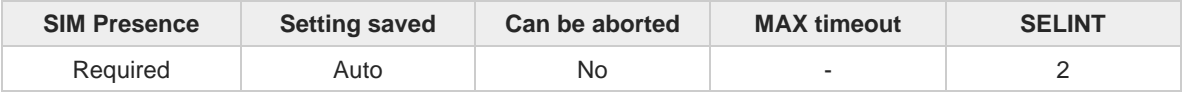

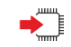

### **AT#LWM2MFOTAACK=<agentInstance>,<action>**

if the **<mode>** set with **#LWM2MFOTACFG** command is not 0 (default), the Telit LwM2M client requires an ACK to performs its operations on the dedicated data context.

Parameters:

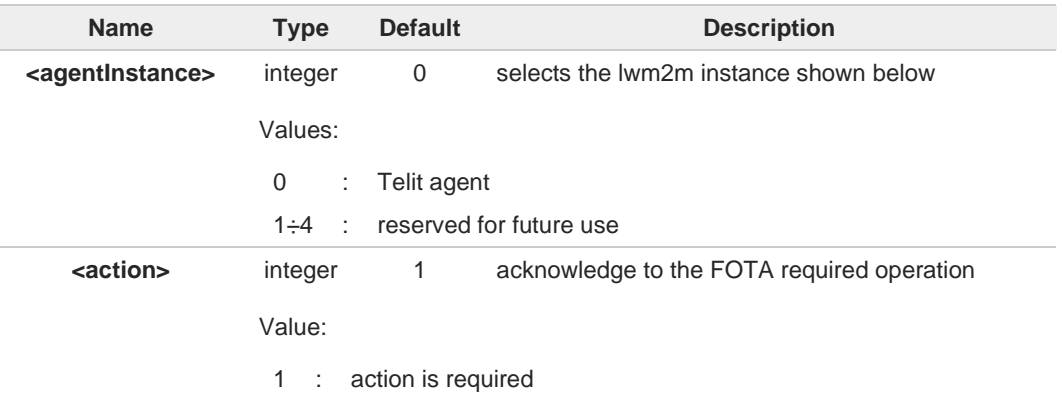

The action that should be performed (either download or update) will be applied in a time  $\bullet$ ranging from a few seconds up to a couple of minutes.

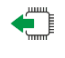

 $?$  $\Box$ 

### **AT#LWM2MFOTAACK?**

Not supported

### **AT#LWM2MFOTAACK=?**

Test command reports the supported range of values for all the parameters.

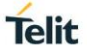

く/>

**#LWM2MFOTACFG/#LWM2MFOTAACK** use case example:

// Telit LwM2M client first activation

**AT#LWM2MENA=1 OK LWM2M-TLT:"BOOTSTRAPPING",SSID=0,"coaps://bs.telit.io" LWM2M-TLT:"BOOTSTRAPPED",SSID=0,"coaps://bs.telit.io"**

// setting Telit LwM2M client to require ACK for any FOTA operation **AT#LWM2MFOTACFG=0,3 OK** // FOTA campaign is triggered on server side: delta package download ACK is sent **#LWM2MFOTARING: 0,"DOWNLOAD" AT#LWM2MFOTAACK=0,1 OK**

// LwM2M Telit client is downloading the delta package

…

// Download is finished, and the delta package integrity is confirmed: delta application ACK request is sent

**#LWM2MFOTARING: 0,"UPDATE" AT#LWM2MFOTAACK=0,1 OK**

// Delta is applied, LwM2M Telit client is rebooted and FOTA ends with a new bootstrap **#LWM2MINFO: "GEN","FOTA REBOOT"**

**#OTAEV: Module Upgraded To New Fw LWM2M-TLT:"BOOTSTRAPPING",SSID=0,"coaps://bs.telit.io" LWM2M-TLT:"BOOTSTRAPPED",SSID=0,"coaps://bs.telit.io"**

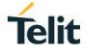

### <span id="page-49-0"></span>**3.1.15. AT#LWM2MINJKEYS - LWM2M Store or Delete Credentials**

This command stores or deletes security credentials: ep name, identity and secret key. The new credentials will take effect after next reboot leading to a new server connection with the new credentials.

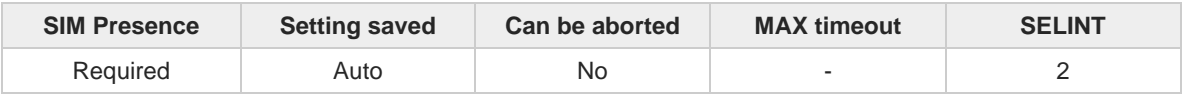

 $\blacktriangleright$ 

### **AT#LWM2MINJKEYS=<agentInstance>,<mode>,<epName>,<identity>,<secretKey>**

Parameters:

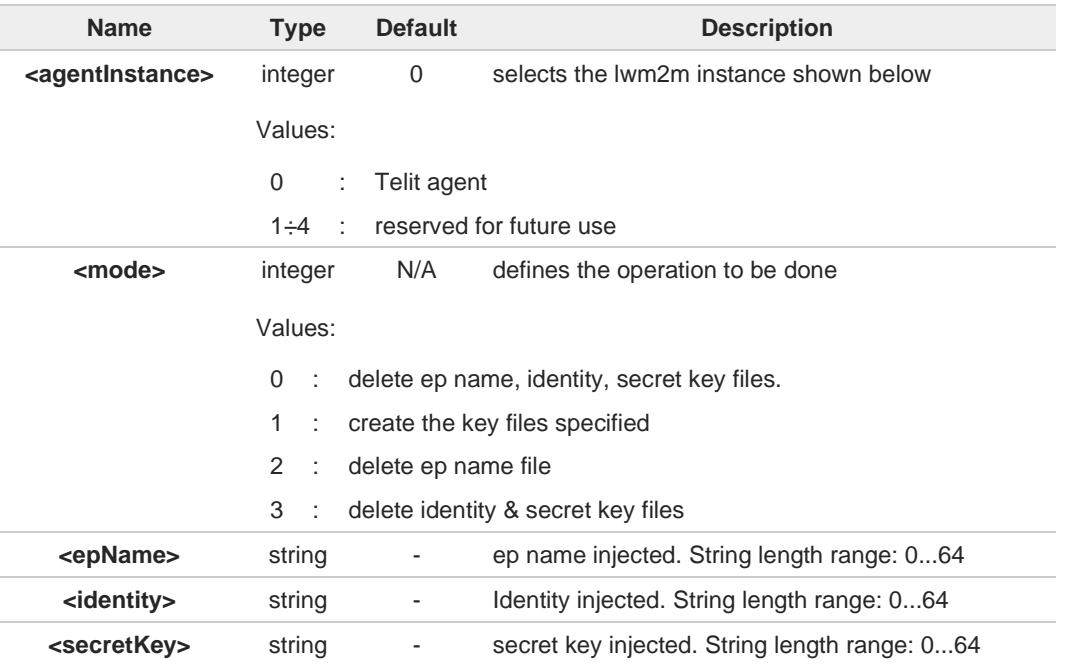

The command returns an **ERROR** if **<identity>, <secretKey>** are not both present. 0 The strings **<epName>**, **<identity>** and **<secretKey>** could be used in the AT command with or without the quotation marks.

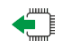

### **AT#LWM2MINJKEYS?**

Read command return **OK** code.

#### $2^{\mathsf{m}}$ **AT#LWM2MINJKEYS=?**

Test command return **OK** code.

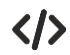

- Here are some Telit Agent examples
	- **•** Deletes ep name, identity and secret key. **AT#LWM2MINJKEYS=0,0**

Injects the keys endpoint name, identity and secret key. **AT#LWM2MINJKEYS=0,1,"aa","bb","cc"**

Injects the key endpoint name. **AT#LWM2MINJKEYS=0,1,"aa"**

Injects the keys identity and secret key. **AT#LWM2MINJKEYS=0,1,,"bb","cc"**

Deletes the key endpoint name. **AT#LWM2MINJKEYS=0,2**

Deletes the keys identity and secret key. **AT#LWM2MINJKEYS=0,3**

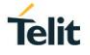

### <span id="page-51-0"></span>**3.1.16. AT#LWM2MEXIST - Command for Detecting an Agent/Specific URI Existence**

This command allows the end-user to query the module in order to discover if a given agent or a given agent and URI path combination exist. URI should not be filled entirely; in this case the command returns the existence or not of the URI inserted.

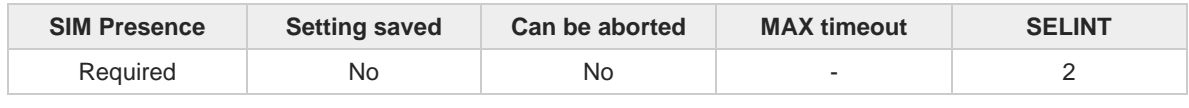

### **AT#LWM2MEXIST=<agentInstance>[,<objectNumber>[,<objectInstanceNumber>[,<resourceNum ber>[,<resourceInstanceNumber>]]]]**

Parameters:

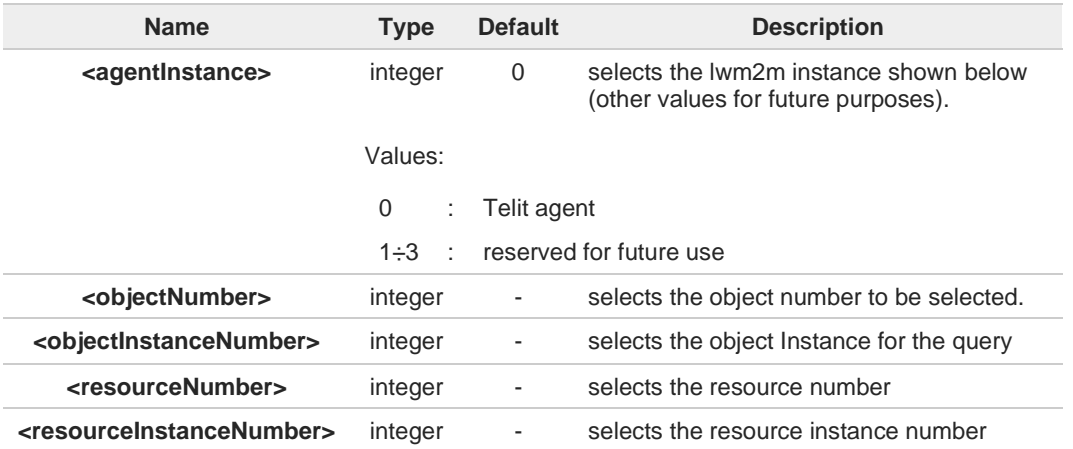

The **#LWM2MEXIST** command returns **OK** if the given agent and URI exist. It returns an  $\bullet$ error in case it does not. The user should use **+CMEE=2** command to know exactly what is not existent. List of possible errors:

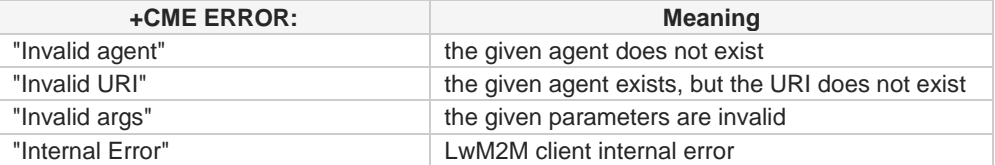

In case an object is defined but it has no valid instances declared (such as in case of dynamic objects without any explicitly declared instance), the object is present.

#### **AT#LWM2MEXIST?**

A

Read command return **OK** code

### **P**<sup> $\sim$ </sup> AT#LWM2MEXIST=?

Test command reports the supported range of values for all the parameters.

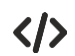

- **#LWM2MEXIST** command examples:
	- **•** The URI exists **AT#LWM2MEXIST=0,33211,0,0,0 OK**

**AT#LWM2MEXIST=0,11,1 OK**

**•** The URI does not exist **AT#LWM2MEXIST=0,33211,10,0,0 ERROR**

> **AT+CMEE=2 OK**

**AT#LWM2MEXIST=0,33211,10,0,0 +CME ERROR: Invalid URI**

**•** the agent does not exist **AT#LWM2MEXIST=3 +CME ERROR: Invalid agent** **Telit** 

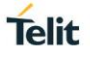

### <span id="page-53-0"></span>**3.1.17. AT#LWM2MNFYACKENA - Control URC Reporting**

This command can be used to disable/enable/read the status of the URC reporting at reception of an Ack sent from a server that receives a LWM2M Notify, for a resource whose URI has been added to the list managed by the **#LWM2MNFYACKURI** command. If the ACK fails to be properly received, it will be reported on the URC.

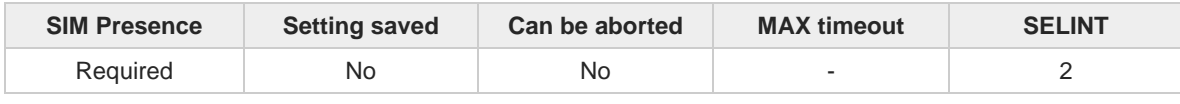

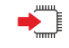

### **AT#LWM2MNFYACKENA=<agentInstanceID>,<action>**

By enabling the issuing of the URCs, each time a LWM2M Notify Ack is received for a resource, the user - if the URI of that resource has been added with **#LWM2MNFYACKURI** - receives an URC reporting the URI path of the resource in the format:

#### **#LWM2MNFYACK: <agentInstanceID>,<ShortServerID>,"/<objectID>/<objectInstanceID>/ <resourceID>","ACK" ("NACK")**

(Whether the ACK has been properly received or not received at all)

Parameters:

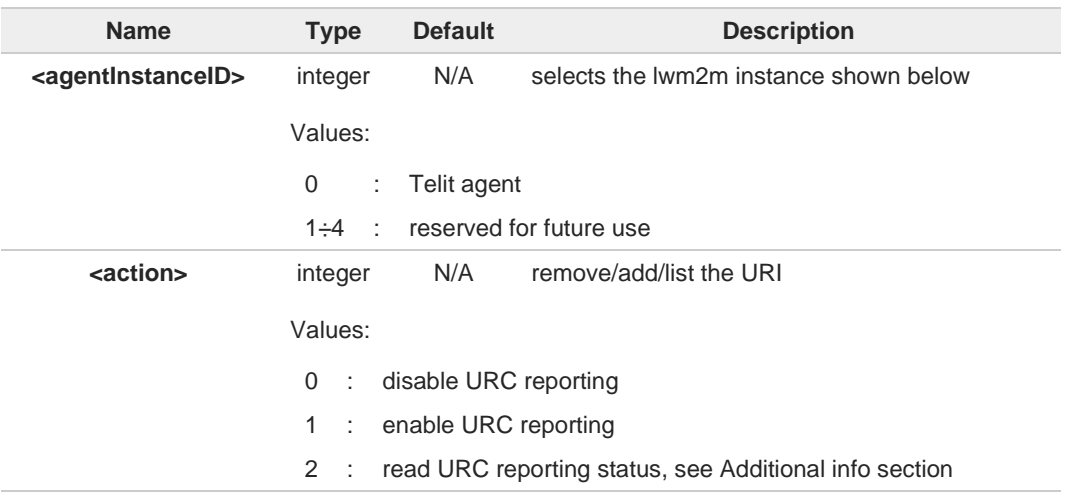

Additional info:

#### $\blacktriangleright$ **AT#LWM2MFYACKENA=<agentInstanceID>,2**

reports the current status for the selected <**agentInstanceID**> in the following format:

**LWM2MNFYACKENA: <agentInstanceID>,<status>**

8 Precondition to receive the **#LWM2MNFYACK** URCs is to have an observation running on the lwm2m client.

The list for Notify Ack is limited to 6 entries for each <**agentInstanceID**>. After that 6 number, it is not possible to add any further URI unless another URI already present in list is removed.

The list and the enabling status are not persistent to a power-cycle.

8

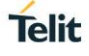

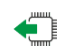

### **AT#LWM2MNFYACKENA?**

Read command returns **OK**

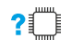

### **AT#LWM2MNFYACKENA=?**

Test command reports the supported range of values for the parameters.

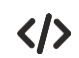

Start observation to 3/0/9 on server side enable NFYACK URC: **AT#LWM2MNFYACKURI=0,1,3,0,9 OK AT#LWM2MNFYACKENA=0,1 OK** change the value of 3/0/9 to cause a notify sent to the server: **AT#LWM2MSET=0,3,0,9,0,50 OK #LWM2MNFYACK: 0,99,"/3/0/9", "ACK"**

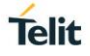

### <span id="page-55-0"></span>**3.1.18. AT#LWM2MLIST - Reports Objects and Object Instances**

This command allows the end-user to query the module to retrieve the list of the objects and object instances supported for a given agent.

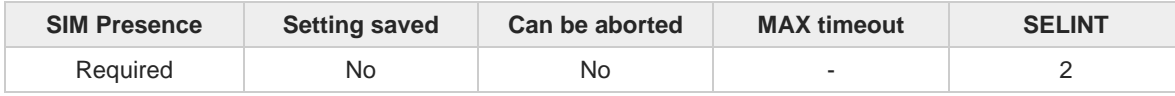

#### **AT#LWM2MLIST=<agentInstance>** ∙−

After the command is issued the answer returned is in the format:

**#LWM2MLIST: </objectID<sup>1</sup> /objectInstanceID1>,</objectID<sup>2</sup> /objectInstanceID2>,..., </objectID<sup>n</sup> /objectInstanceIDn>**

In case the list is longer than the internally reserved buffer, the string is truncated to the last data that can be displayed but a special character "~" is issued at the end of the string, to alert the user that the data displayed is not complete, in the format:

### **#LWM2MLIST: </objectID<sup>1</sup> /objectInstanceID1>,...,</objectID<sup>n</sup> /objectInstanceIDn>~**

Parameter:

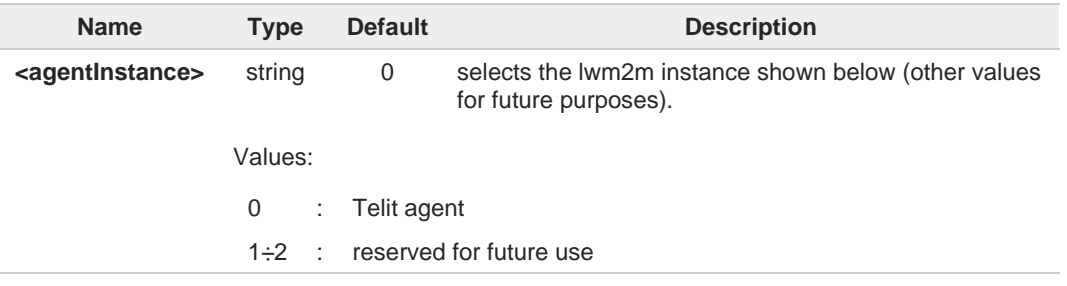

8 In case an object is defined but it has no valid instances declared (such as in case of dynamic objects without any explicitly declared instance), the returned information reports uniquely the object number, in the format:

**#LWM2MLIST: ...,<objectIDn>,...**

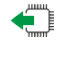

### **AT#LWM2MLIST?**

Read command return **OK** code

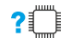

### **AT#LWM2MLIST=?**

Test command reports the supported range of values for all the parameters.

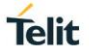

### <span id="page-56-0"></span>**3.1.19. AT#LWM2MNFYACKURI - Manage URIs for URC Reporting**

This command can be used to remove/add/list the URIs of the resources for issuing an URC at reception of an Ack sent from a server that receives a LWM2M Notify for that resource.

The issuing of an URC for the resources added to this list is enabled by the **#LWM2MNFYACKENA** command. If the ACK fails to be properly received, it will be reported on the URC.

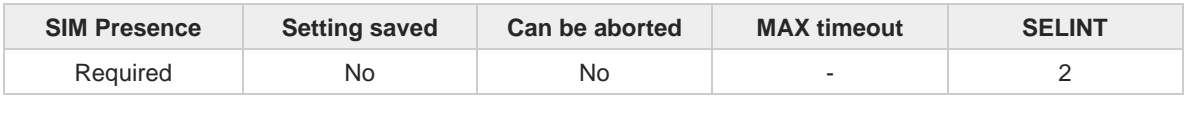

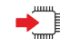

#### **AT#LWM2MNFYACKURI=<agentInstanceID>,<operation>,<objectID>,<objectInstanceID>, <resourceID>**

By inserting an **<objectID>**,**<objectInstanceID>**,**<resourceID>** URI in the list with **<operation>** in add mode, each time a LWM2M Notify Ack is received for that resource, the user - if the issuing of the URCs has been enabled with **#LWM2MNFYACKENA** - receives an URC reporting the URI path of the resource in the format:

#### **#LWM2MNFYACK: <agentInstanceID>,<ShortServerID>,"/<objectID>/<objectInstanceID>/ <resourceID>", "ACK" (NACK)**

(Whether the ACK has been properly received or not received at all).

### Parameters:

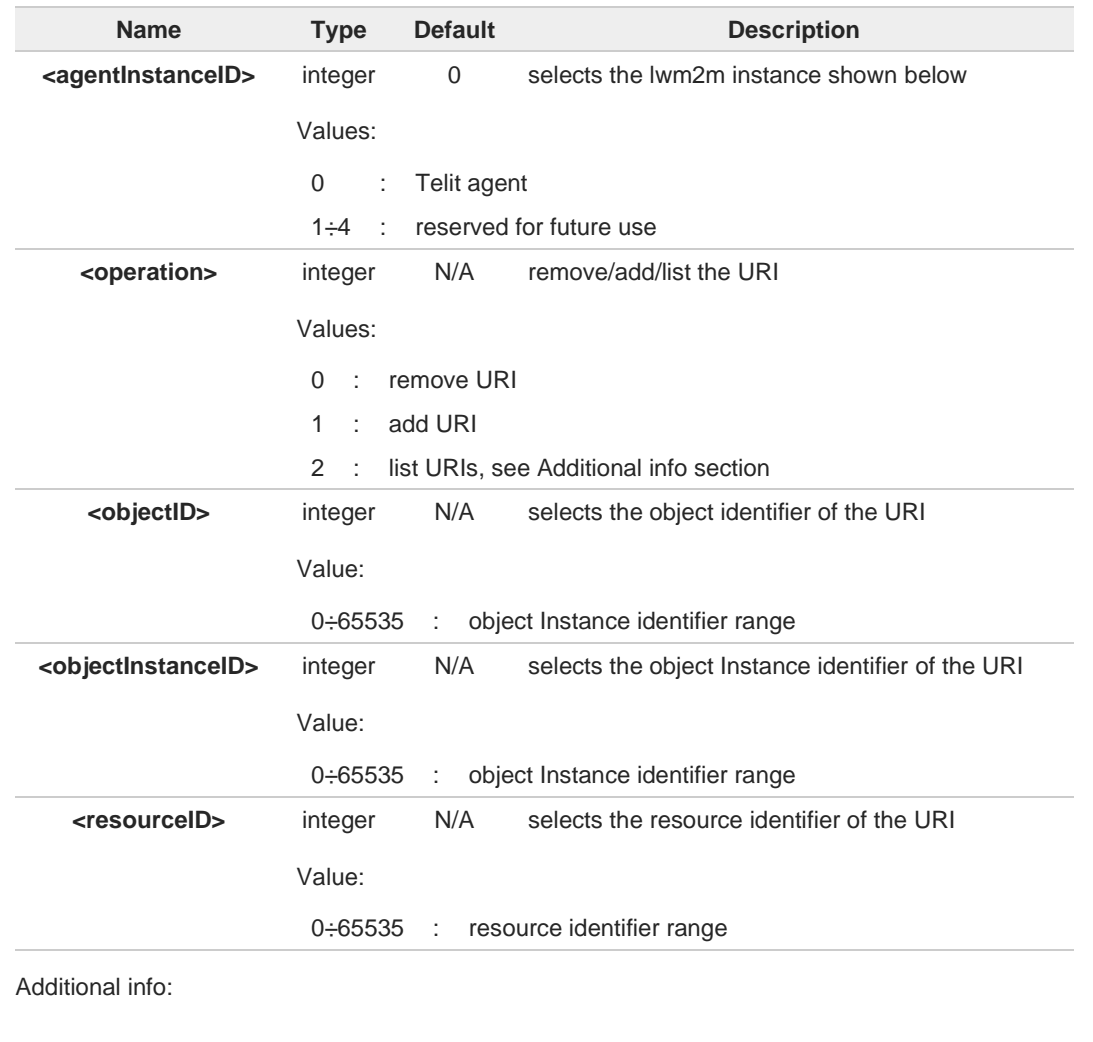

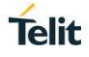

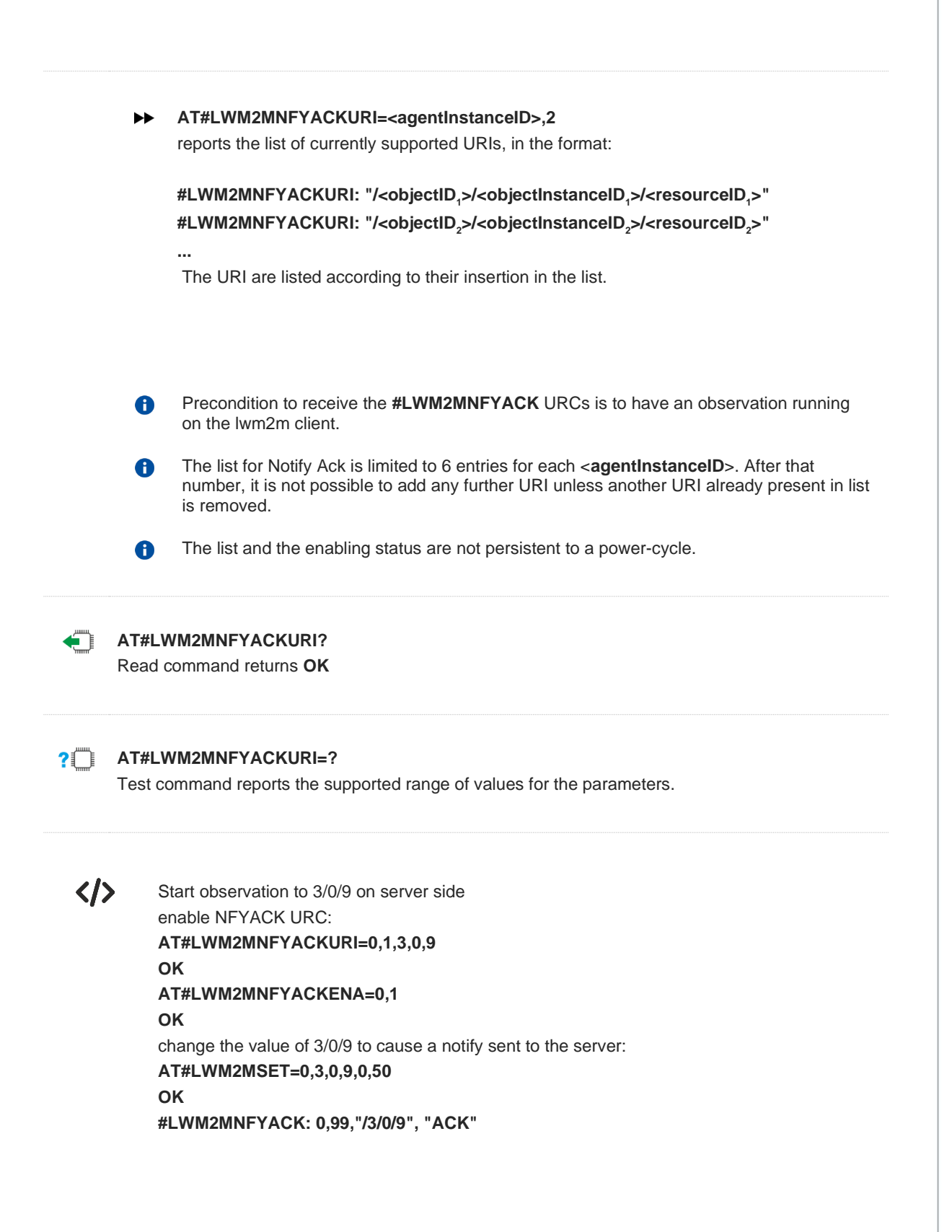

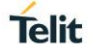

### <span id="page-58-0"></span>**3.1.20. AT#LWM2MCUST - Sets LwM2M General Customization Parameters**

This command allows the end-user to set LwM2M customization parameters related to the module. Those settings are generally neither related nor manageable with other LwM2M agent commands.

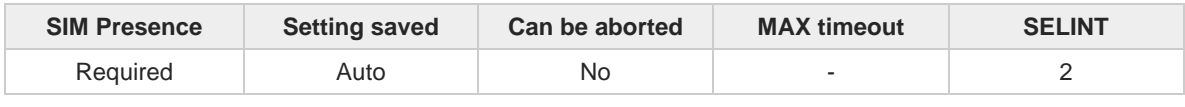

### **AT#LWM2MCUST=<paramId>,<data>**

Parameters:

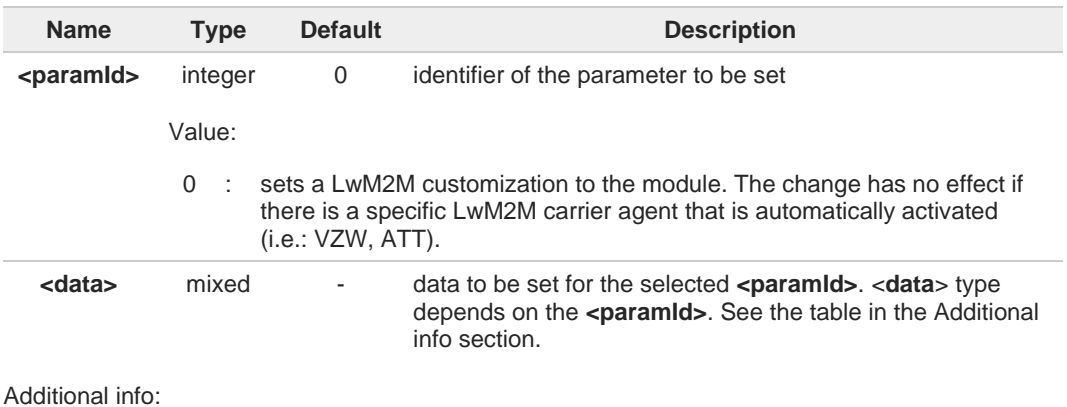

#### $\blacktriangleright$

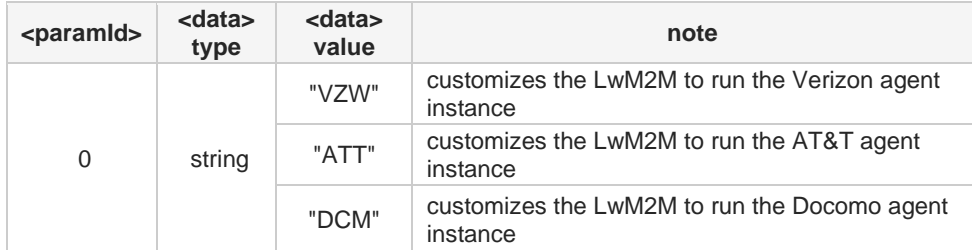

String values shall be upper case.

A

The customization settings are stored in the module and have effect after a power-cycle.

### ←ੈ

### **AT#LWM2MCUST?**

Read command return **OK** code

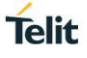

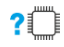

### **AT#LWM2MCUST=?**

Test command reports the supported range of values for **<paramId>**.

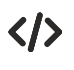

Enabling the DOCOMO customization **AT#LWM2MCUST=0,"DCM" OK**

### <span id="page-60-0"></span>**4. LIST OF ACRONYMS**

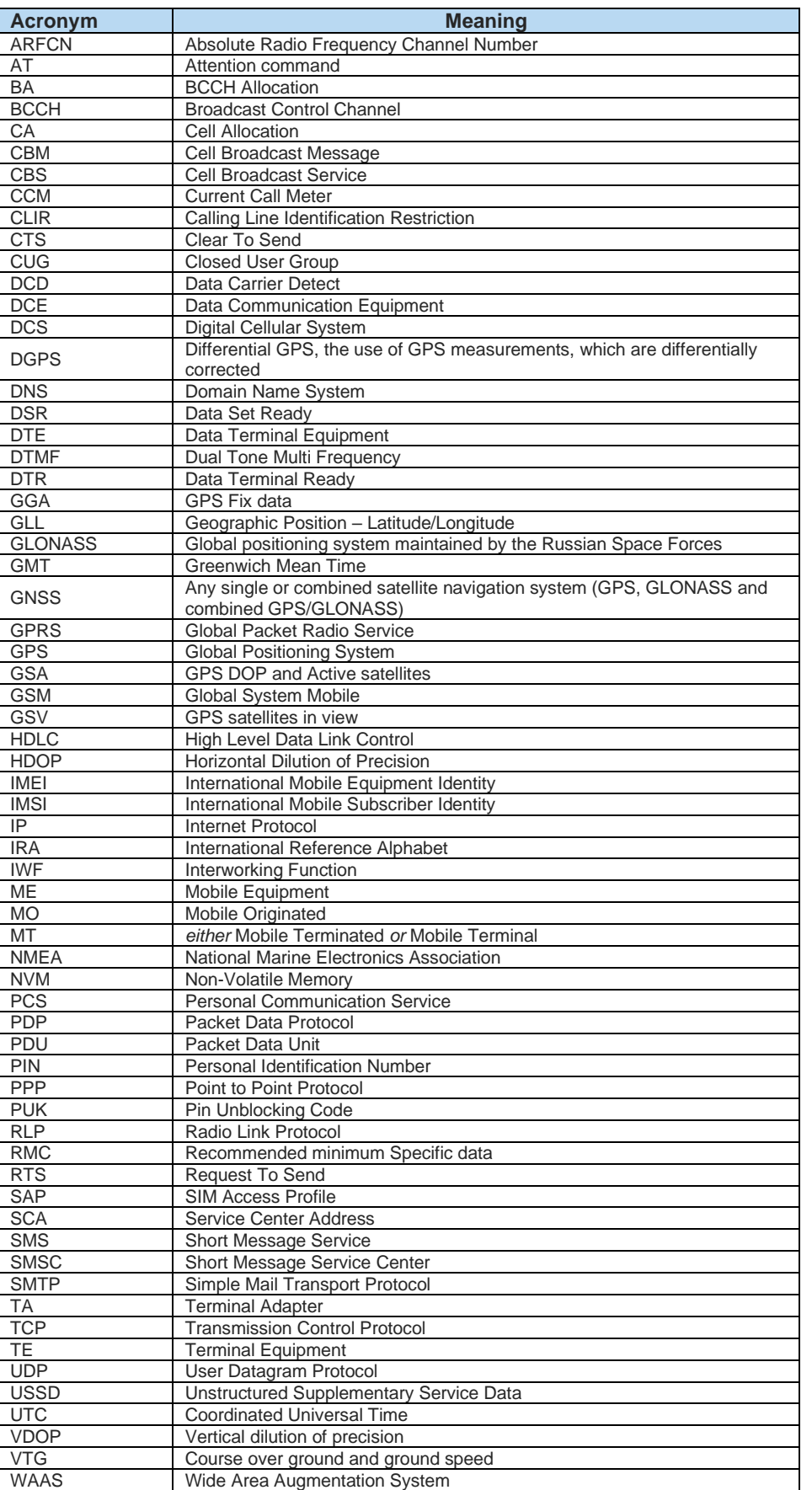

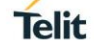

### <span id="page-61-0"></span>**5. DOCUMENT HISTORY**

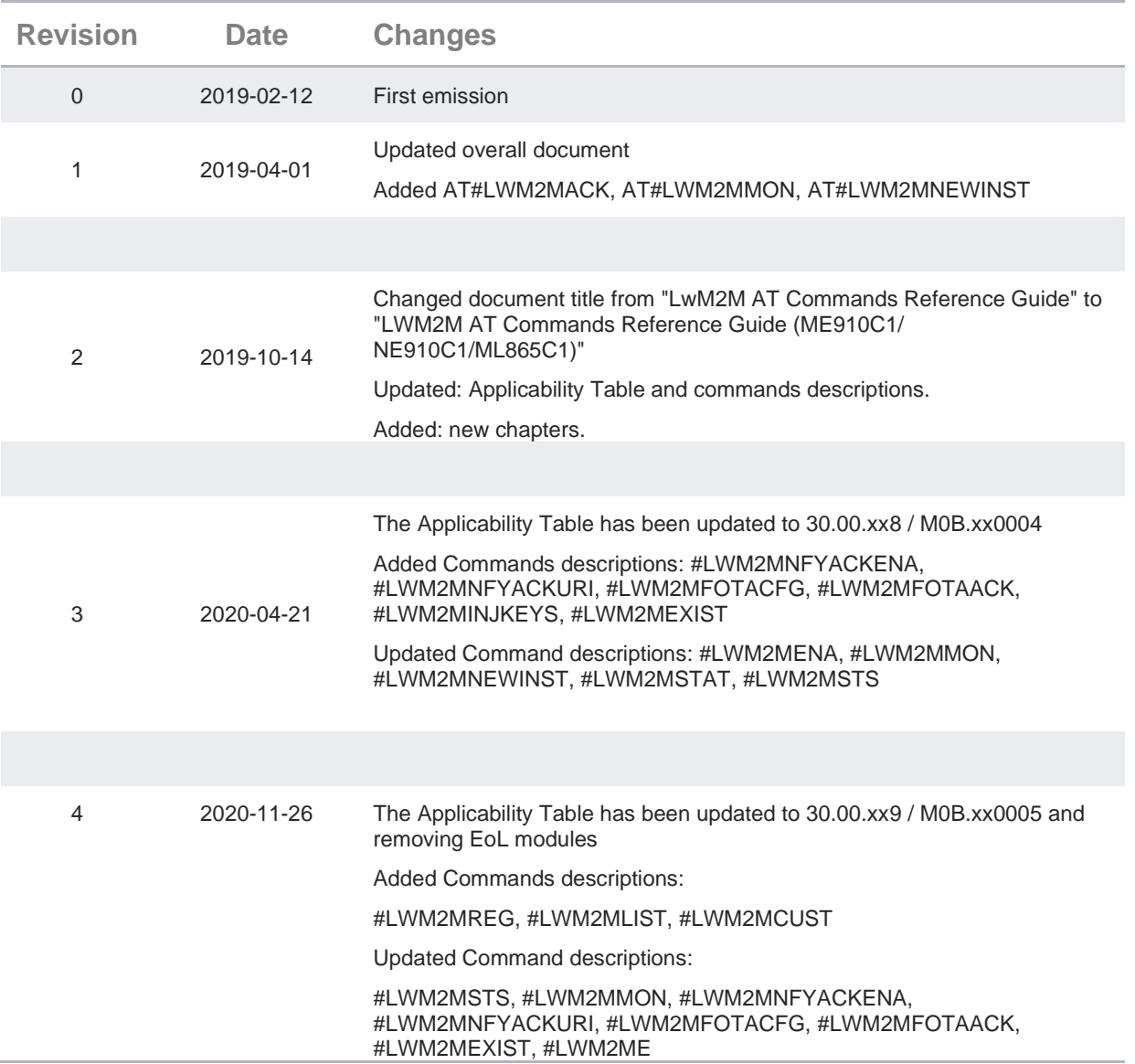

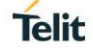

# **SUPPORT INQUIRIES**

Link to www.telit.com and contact our technical support team for any questions related to technical issues.

# www.telit.com

**Telit Communications S.p.A.** Via Stazione di Prosecco, 5/B I-34010 Sgonico (Trieste), Italy

**Telit IoT Platforms LLC** 5300 Broken Sound Blvd, Suite 150 Boca Raton, FL 33487, USA

Telit Wireless Solutions Inc. 3131 RDU Center Drive, Suite 135 Morrisville, NC 27560, USA

Telit Wireless Solutions Co., Ltd. 8th Fl., Shinyoung Securities Bld.

Telit reserves all rights to this document and the information contained herein. Products, names, logos and designs described herein may in whole or in part be

6, Gukjegeumyung-ro8-gil, Yeongdeungpo-gu Seoul, 150-884, Korea

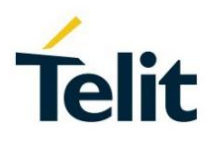

**Telit Wireless Solutions Ltd.** 10 Habarzel St. Tel Aviv 69710, Israel

**Telit Wireless Solutions** Technologia e Servicos Ltda Avenida Paulista, 1776, Room 10.C 01310-921 São Paulo, Brazil

[04.2016]

subject to intellectual property rights. The information contained herein is provided "as is". No warranty of any kind, either express or implied, is made in relation to<br>the accuracy, reliability, fitness for a particular Copyright © 2016, Telit